Published: July 2021 Edition: 1

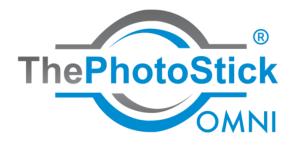

Copyright © 2016-2021 ThePhotoStick<sup>®</sup>. All Rights Reserved. ThePhotoStick<sup>®</sup> is a registered trademark of Prairie IT, LLC

# Table of Contents

| Overview of ThePhotoStick <sup>®</sup> Omni                                            | 5  |
|----------------------------------------------------------------------------------------|----|
| System Requirements                                                                    | 6  |
| Microsoft Windows                                                                      | 6  |
| MacOS                                                                                  | 6  |
| Android                                                                                | 6  |
| iOS                                                                                    | 6  |
| Starting ThePhotoStick <sup>®</sup> Omni                                               | 7  |
| To start ThePhotoStick <sup>®</sup> Omni on Windows                                    | 7  |
| To Start ThePhotoStick <sup>®</sup> Omni on Mac                                        | 8  |
| To Start ThePhotoStick <sup>®</sup> Omni on Android Devices                            |    |
| To Start ThePhotoStick <sup>®</sup> Omni on iOS                                        |    |
| Using ThePhotoStick <sup>®</sup> Omni on Windows                                       | 18 |
| Getting to Know ThePhotoStick <sup>®</sup> Omni Interface                              |    |
| Getting to Know ThePhotoStick <sup>®</sup> Omni Backup Wizard Interface                | 20 |
| Starting a Backup                                                                      | 21 |
| Starting a Backup with the Backup Wizard                                               | 21 |
| "Use Recommended Settings"                                                             | 21 |
| "Choose Your Own Settings"                                                             | 23 |
| Starting a Backup with the "Go" Button                                                 | 27 |
| Viewing Files Saved to ThePhotoStick <sup>®</sup> Omni                                 |    |
| Viewing Files Using ThePhotoStick <sup>®</sup> Omni Organizer Software                 |    |
| Viewing files With Your Computer's File Manager                                        |    |
| Example screenshots from ThePhotoStick <sup>®</sup> Omni running on a Windows computer |    |
| Options and Settings for ThePhotoStick <sup>®</sup> Omni                               |    |
| Accessing Options and Settings                                                         |    |
| Where To Search                                                                        |    |
| What Photo and Video File Types To Find                                                |    |
| Document and Audio File Types To Find                                                  |    |
| Other Options                                                                          |    |
| Additional Copy Options                                                                |    |
| Verify Files                                                                           |    |
| Skip Duplicates                                                                        |    |

| Create Thumbnails                                                                          | 40 |
|--------------------------------------------------------------------------------------------|----|
| Overwrite Files                                                                            | 40 |
| Folder Layout on ThePhotoStick <sup>®</sup> Omni                                           | 40 |
| Group Files By Type                                                                        | 40 |
| Keep Your Folder Layout                                                                    | 40 |
| Exclude Files                                                                              | 41 |
| Exclude Photo/Video files smaller than                                                     | 41 |
| Exclude Documents files smaller than                                                       | 41 |
| Exclude Audio files smaller than                                                           | 41 |
| Using ThePhotoStick <sup>®</sup> Omni on Mac Computers                                     | 43 |
| Getting to Know ThePhotoStick <sup>®</sup> Omni Interface                                  | 43 |
| Starting a Backup                                                                          | 44 |
| Viewing Files Saved to ThePhotoStick <sup>®</sup> Omni                                     | 46 |
| Viewing Files Using ThePhotoStick <sup>®</sup> Omni Organizer Software                     | 46 |
| Viewing files With the macOS Finder Application                                            | 47 |
| Example screenshots from ThePhotoStick <sup>®</sup> Omni running on a MacBook Pro computer | 48 |
| Backup Preferences for ThePhotoStick <sup>®</sup> Omni                                     | 51 |
| Accessing Backup Preferences                                                               | 51 |
| Where To Search                                                                            | 52 |
| Adding a Folder Path to Scan                                                               | 52 |
| Removing a Folder Path to Scan                                                             | 54 |
| Adding a Folder Path to Skip                                                               | 55 |
| Removing a Folder Path to Skip                                                             | 57 |
| What Photo and Video File Types To Find                                                    | 59 |
| Document and Audio File Types To Find                                                      | 59 |
| Other Options                                                                              | 61 |
| Additional Copy Options                                                                    | 61 |
| Verify Files                                                                               | 61 |
| Skip Duplicates                                                                            | 61 |
| Create Thumbnails                                                                          | 62 |
| Overwrite Files                                                                            | 62 |
| Folder Layout on ThePhotoStick <sup>®</sup> Omni                                           | 62 |
| Group Files By Type                                                                        | 62 |
| Keep Your Folder Layout                                                                    | 62 |
| Exclude Files                                                                              | 63 |

| Exclude Photo/Video files smaller than                                            | 63  |
|-----------------------------------------------------------------------------------|-----|
| Exclude Documents files smaller than                                              | 63  |
| Exclude Audio files smaller than                                                  | 63  |
| Using ThePhotoStick <sup>®</sup> Omni on Android Devices                          | 65  |
| Installing ThePhotoStick Omni App                                                 | 65  |
| Getting to Know ThePhotoStick <sup>®</sup> Omni Android App Interface             | 68  |
| Starting a Backup                                                                 | 69  |
| Select From Storage                                                               | 73  |
| Backup All Media                                                                  | 77  |
| Backing Up Your Facebook Photos                                                   | 79  |
| Viewing Files Saved to ThePhotoStick <sup>®</sup> Omni                            | 84  |
| Deleting Selected Files From ThePhotoStick <sup>®</sup> Omni device               |     |
| Restoring Photos, Videos, and Audio Files                                         | 87  |
| Select To Restore                                                                 | 87  |
| Restore All Media on ThePhotoStick <sup>®</sup> Omni                              | 92  |
| Using ThePhotoStick <sup>®</sup> Omni on iPhone/iPad                              | 96  |
| Installing ThePhotoStick Omni App                                                 | 96  |
| Getting to Know ThePhotoStick <sup>®</sup> Omni iPhone/iPad App Interface         |     |
| Starting a Backup                                                                 |     |
| Viewing Files Saved to ThePhotoStick <sup>®</sup> Omni                            |     |
| Restoring Photos and Videos                                                       |     |
| Troubleshooting the ThePhotoStick® Omni iOS app                                   | 115 |
| Common causes of not being able to run a backup or view/restore photos and videos | 115 |
| Common causes of not being able to run a backup of music files                    | 119 |

ThePhotoStick<sup>®</sup> Omni is designed to easily back up and share all your photos, videos, documents, and audio files between all your devices. It works on Windows, macOS, Android, and iOS/iPadOS devices.

In this user guide, you will find sections for each major operating system (Windows/macOS/Android/iOS). Each section provides detailed operating instructions and screenshots for that specific operating system.

# System Requirements

## **Microsoft Windows**

Windows 7 SP1, Windows 8, Windows 8.1, and Windows 10

### MacOS

macOS 10.13 and later

# Android

Version 6.0 (Marshmallow) and later

### iOS

iOS and iPadOS 13.0 and later

## To start ThePhotoStick® Omni on Windows

- 1) Plug ThePhotoStick<sup>®</sup> Omni into an open USB slot.
- 2) From File Explorer, double-click on ThePhotoStick.exe.

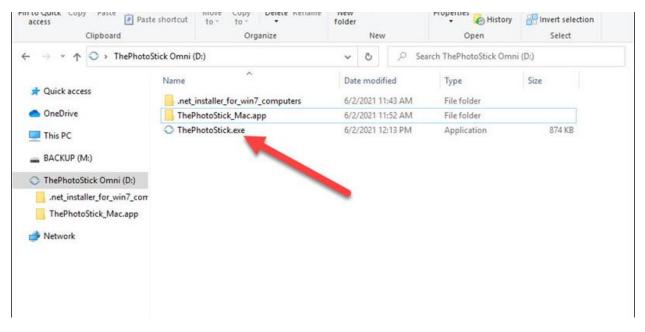

3) Once ThePhotoStick<sup>®</sup> Omni loads, follow the onscreen instructions.

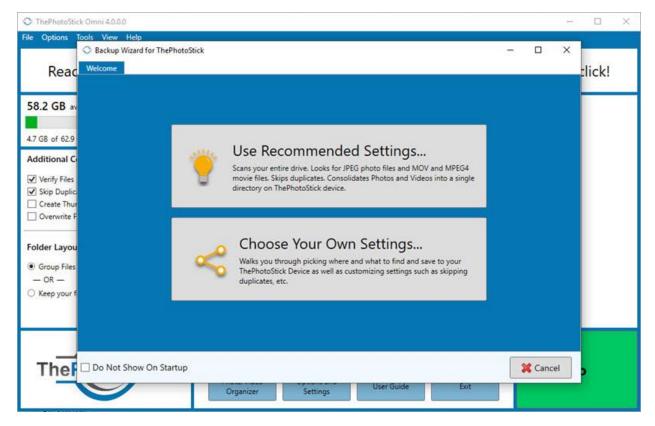

## To Start ThePhotoStick® Omni on Mac

- 1) Plug ThePhotoStick<sup>®</sup> Omni into an open USB slot.
- 2) Double-click on the desktop shortcut labeled as PHOTOSTICK.

NOTE: If no icon appears on your desktop after plugging in ThePhotoStick<sup>®</sup> Omni, go to Finder and double-click PHOTOSTICK listed under Devices/Locations.

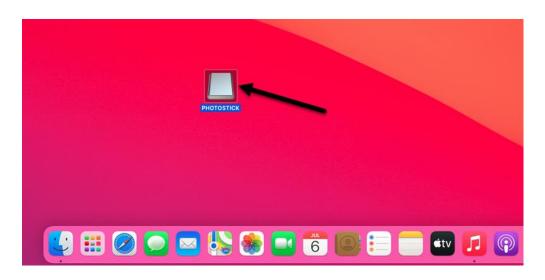

3) Double-click on ThePhotoStick\_Mac.

| •••                        | < > PHOTOSTICK                                                   | := \$                                              | • 🖞 ⊘             | ~ Q                          |
|----------------------------|------------------------------------------------------------------|----------------------------------------------------|-------------------|------------------------------|
| Favorites                  | Name                                                             | Date Modified                                      | Size              | Kind                         |
| iCloud<br>Locations        | <ul> <li>ThePhotoStick_Mac</li> <li>ThePhotoStick.exe</li> </ul> | Jun 2, 2021 at 11:52 AM<br>Jun 2, 2021 at 12:13 PM | 23.4 MB<br>895 KB | Application<br>Monole output |
| © localhost ≜<br>© Network |                                                                  |                                                    |                   |                              |
| Tags                       |                                                                  |                                                    |                   |                              |
|                            |                                                                  |                                                    |                   |                              |
|                            |                                                                  |                                                    |                   |                              |
|                            |                                                                  |                                                    |                   |                              |
|                            |                                                                  |                                                    |                   |                              |

4) Once ThePhotoStick<sup>®</sup> Omni loads, follow the onscreen instructions.

| 0                                   | ThePhotoStick              |                          |  |
|-------------------------------------|----------------------------|--------------------------|--|
| 0%<br>Used                          |                            | Backup                   |  |
| ThePhotoStick Device Summary:       |                            |                          |  |
| Total Files                         | 0                          | Photo/Video Organizer    |  |
| 🛞 Available Space                   | 125.65 GB                  | r notoj r noto organizer |  |
|                                     |                            |                          |  |
| ThePhotoStick Device Usage Details: |                            | ~                        |  |
|                                     | 0 (Zero KB)                | ×                        |  |
| ThePhotoStick Device Usage Details: | 0 (Zero KB)<br>0 (Zero KB) | Tools and Utilities      |  |
| ThePhotoStick Device Usage Details: |                            | Tools and Utilities      |  |
| ThePhotoStick Device Usage Details: | 0 (Zero KB)                | Tools and Utilities      |  |

# To Start ThePhotoStick® Omni on Android Devices

- 1) Install the "ThePhotoStick Omni" app from the Google Play store.
  - a. Open the Google play app on your Android device.
    - b. Search for "ThePhotoStick Omni".

| 10:23 | ¶×⊗•    |                          | <b>0</b> 🔊 🕯 | 93%       |
|-------|---------|--------------------------|--------------|-----------|
| ÷     | thephot | tostick <u>omni</u>      |              | ×         |
|       |         |                          |              |           |
|       |         |                          |              |           |
|       |         |                          |              |           |
|       |         |                          |              |           |
|       |         |                          |              |           |
|       |         |                          |              |           |
|       |         |                          |              |           |
|       |         |                          |              |           |
|       |         |                          |              |           |
|       |         |                          |              |           |
| <     | Omni    | omnipotent o             | mniscien     | .t        |
|       |         |                          |              |           |
| 1 2   | 2 3 4   | 4 5 6 7                  |              | 0         |
| q v   | vel     | rtyu                     | ic           | р         |
| a     | s d     | $\int f^{s} g^{s} h^{s}$ | j            | I)        |
| Ŷ     | zx      | c v b                    | n m          | $\propto$ |
| !#1   | ,       | English (US)             |              | Q         |
|       | 111     | 0                        | ~            | ::        |

c. Tap "Install" to install the app.

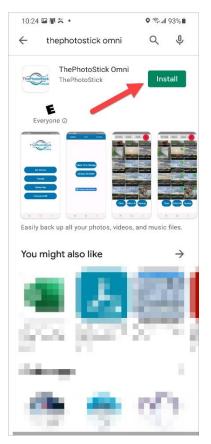

d. Once the installation is complete, tap "Open" to start the app.

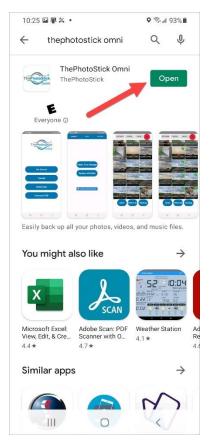

2) If prompted, tap "Allow" to allow ThePhotoStick Omni app to access your photos, videos, and audio files.

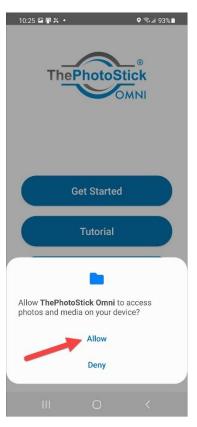

- 3) Plug in your ThePhotoStick Omni device into your Android device.
- 4) Tap "Get Started".

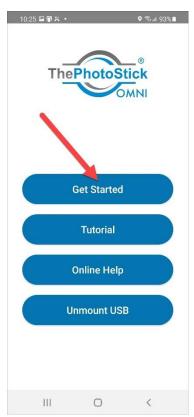

## To Start ThePhotoStick® Omni on iOS

- 1) Install the "ThePhotoStick Omni" app from the App Store.
  - a. Open the App Store on your iOS device.
  - b. Search for "ThePhotoStick Omni".

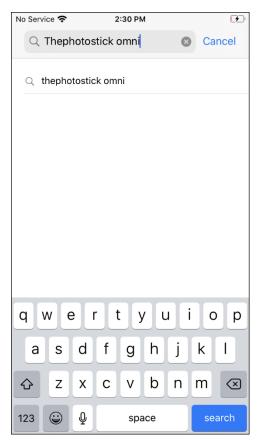

c. Tap "Get" and follow the prompts to install the app.

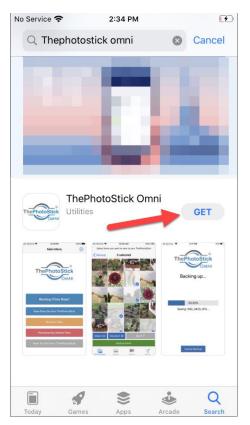

d. Once the installation is complete, tap "Open" to start the app.

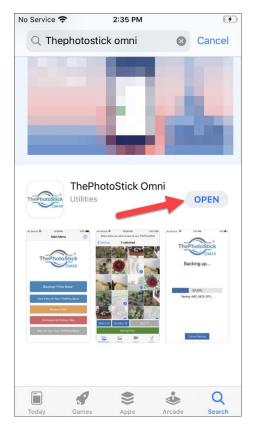

2) If prompted, tap "OK" to allow ThePhotoStick Omni app to access your photos and videos.

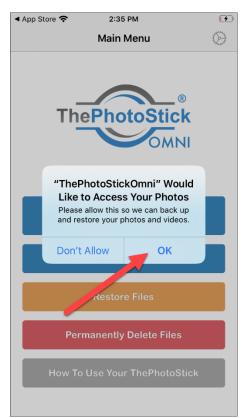

3) If prompted, tap "OK" to allow ThePhotoStick Omni app to access your music files.

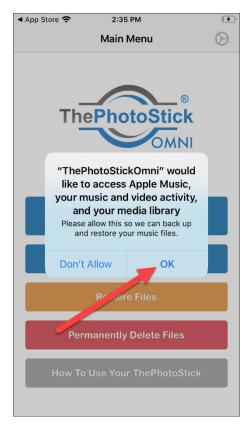

- 4) Plug in your ThePhotoStick Omni device into your iOS device. Give your iPhone/iPad a few seconds to detect the drive, then proceed to step 5.
- 5) Tap "Settings".

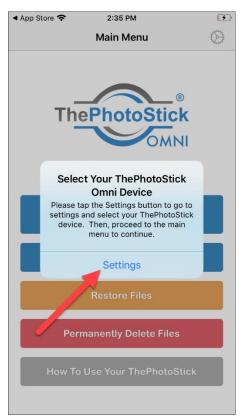

6) Tap on "PHOTOSTICK" and then tap "Done".

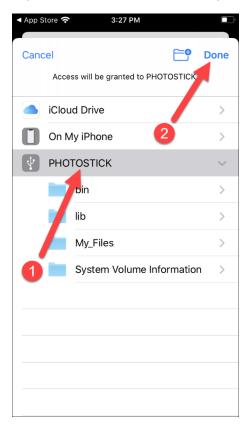

7) Confirm your ThePhotoStick Omni device is detected. Then, tap "Main Menu".

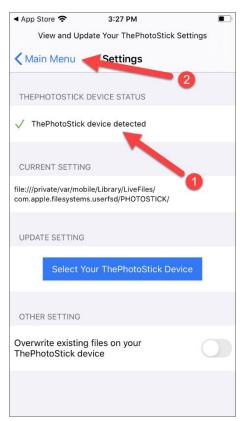

8) Tap "Backup Files Now!"

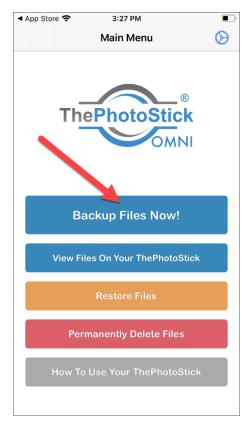

# Using ThePhotoStick<sup>®</sup> Omni on Windows

# Getting to Know ThePhotoStick<sup>®</sup> Omni Interface

| ThePhotoStick Omni 4.0.0.0                                                                 |                                       |              |                 | - 🗆 X           |
|--------------------------------------------------------------------------------------------|---------------------------------------|--------------|-----------------|-----------------|
| File Options Tools View Help                                                               |                                       | 2            |                 |                 |
| Ready to find and save                                                                     | e your photos, video                  |              | and audio files | with one click! |
| 62.7 GB available<br>0.3%                                                                  | Folders Searched:                     | 0            |                 |                 |
| 176 MB of 62.9 GB used                                                                     | New Files Found:<br>Duplicates Found: | ° 6          |                 |                 |
| Additional Copy Options:                                                                   | Already Saved To ThePhotoStick:       | 0            |                 |                 |
| <ul> <li>✓ Verify Files</li> <li>✓ Skip Duplicates</li> <li>✓ Create Thumbnails</li> </ul> | Files Saved:<br>Total Size of Files:  | 0<br>0       |                 |                 |
| Overwrite Files                                                                            |                                       |              |                 |                 |
| Folder Layout on ThePhotoStick: ?                                                          |                                       |              |                 |                 |
| Group Files By Type (i.e. photos and videos)     OR —                                      |                                       |              |                 |                 |
| C Keep your folder layout                                                                  |                                       |              |                 |                 |
| -                                                                                          | 7 8                                   | 9            | 10              |                 |
| ThePhotoStick®                                                                             | Photo/Video Option                    | Liser (suide | Exit            | Go Go           |
|                                                                                            | Organizer Settir                      | ngs          |                 |                 |

| 1 | Main menu — Allows for access to various features of ThePhotoStick <sup>®</sup> Omni, including your photos/videos/documents/audio settings, tools, and checking for ThePhotoStick <sup>®</sup> Omni software updates |
|---|----------------------------------------------------------------------------------------------------|
| 2 | Status area — Provides status messages before, during, and after a backup is run.                                                                                                    |
| 3 | <b>ThePhotoStick® Omni capacity chart</b> — Provides a quick snapshot of how much used and free space is currently on your ThePhotoStick <sup>®</sup> Omni.                                                           |

| 4  | <b>Additional Copy Options</b> — Provides easy access to setting common copy options. You can also access these settings by clicking on the "Options and Settings" button.                                                                                              |
|----|----------------------------------------------------------------------------------------------------|
| 5  | <b>Folder layout on ThePhotoStick<sup>®</sup> Omni</b> — Choose the folder structure for files saved to your ThePhotoStick <sup>®</sup> Omni.                                                                                                    |
| 6  | <b>Backup statistics</b> — Provides information for your current backup.                                                                                                    |
| 7  | <b>"Photo/Video Organizer" button</b> — Opens ThePhotoStick <sup>®</sup> Omni Organizer that will show your photos, videos, documents, and audio files that are currently backed up to ThePhotoStick <sup>®</sup> Omni.                                                 |
| 8  | <b>"Options and Settings" button</b> —Opens the Settings window for ThePhotoStick <sup>®</sup> Omni. Here you can set which photo, video, document, and audio file types that ThePhotoStick <sup>®</sup> Omni will find and save as well as other application settings. |
| 9  | <b>"User Guide" button</b> — Takes you to ThePhotoStick <sup>®</sup> Omni online user guide.                                                                                                    |
| 10 | "Exit" button — Closes ThePhotoStick <sup>®</sup> Omni application.                                                                                                    |
| 11 | <b>"Go" button</b> — Starts a backup of your photos, videos, documents, and audio files.                                                                                                    |

# Getting to Know ThePhotoStick<sup>®</sup> Omni Backup Wizard Interface

| O Backup Wizard for ThePhotoS | ötick |                                                                                                    | _ |      | ×  |
|-------------------------------|-------|----------------------------------------------------------------------------------------------------|---|------|----|
| Welcome                       |       |                                                                                                    |   |      |    |
|                               |       |                                                                                                    |   |      |    |
|                               |       |                                                                                                    |   |      |    |
|                               |       | Use Recommended Settings<br>Scans your entire drive. Looks for JPEG photo files and MOV and MPEG4<br>movie files. Skips duplicates. Consolidates Photos and Videos into a single<br>directory on ThePhotoStick device. |   |      |    |
|                               | ~     | Choose Your Own Settings<br>Walks you through picking where and what to find and save to your<br>ThePhotoStick Device as well as customizing settings such as skipping<br>duplicates, etc.                             |   |      |    |
|                               |       |                                                                                                    |   | 4    |    |
| Do Not Show On Startup        | 3     |                                                                                                    |   | Canc | el |

| 1 | <b>"Use Recommended Settings" button</b> — Choose to quickly start a backup with default and recommended settings.                                                                                                    |
|---|----------------------------------------------------------------------------------------------------|
| 2 | <b>"Choose Your Own Settings" button</b> — Choose to have complete control on file types ThePhotoStick <sup>®</sup><br>Omni will find and save, as well as other backup settings.                                                                                                    |
| 3 | <b>"Do Not Show On Startup" checkbox</b> — Check the box if you do not want the Backup Wizard to start when first opening ThePhotoStick <sup>®</sup> Omni software. You can always run the Backup Wizard by going to the Main menu and clicking on "Tools" $\rightarrow$ "Run Backup Wizard" |
| 4 | <b>Cancel button</b> — Close the Backup Wizard without running it.                                                                                                    |

## Starting a Backup

ThePhotoStick® Omni offers a couple ways to start a backup of your photos and videos:

- 1) The Backup Wizard
- 2) The "Go" Button

#### Starting a Backup with the Backup Wizard

The Backup Wizard will walk you through starting a backup. You can choose either to use the recommended settings or by choosing your own.

By default, the Backup Wizard will open when you first run ThePhotoStick<sup>®</sup> Omni. You can always run the Backup Wizard by going to the Main menu and clicking on "Tools"  $\rightarrow$  "Run Backup Wizard"

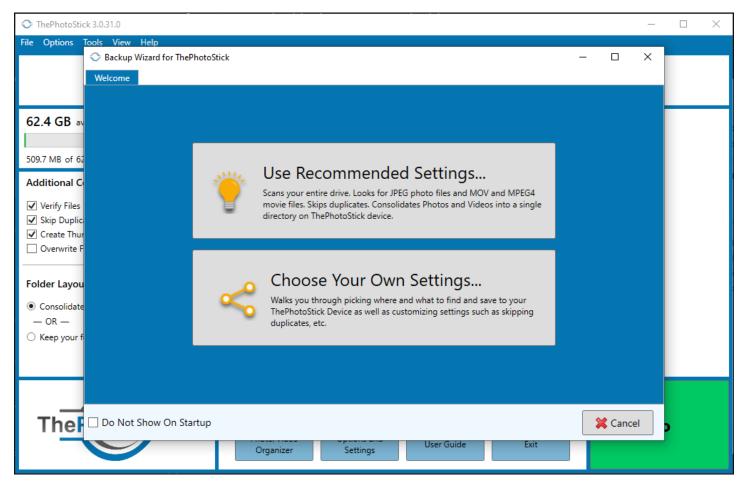

#### "Use Recommended Settings..."

When you choose this option, the default settings for ThePhotoStick<sup>®</sup> Omni will be used during the backup.

The default settings are:

- Scans your entire C:\ drive
- Looks for JPEG, HEIF, Photoshop, MOV, MPEG4, Word, Excel, PowerPoint, Works, MP3, and MPEG-4 file types
- Skips duplicates and verify files

- Groups files by type (i.e. photos, videos, documents, and audio)
- Excludes photos and videos smaller than 100 KB
- Excludes document files smaller than 0 KB
- Excludes audio files smaller than 800 KB

To start, click on "Use Recommended Settings..." and then click on the "Go!" button:

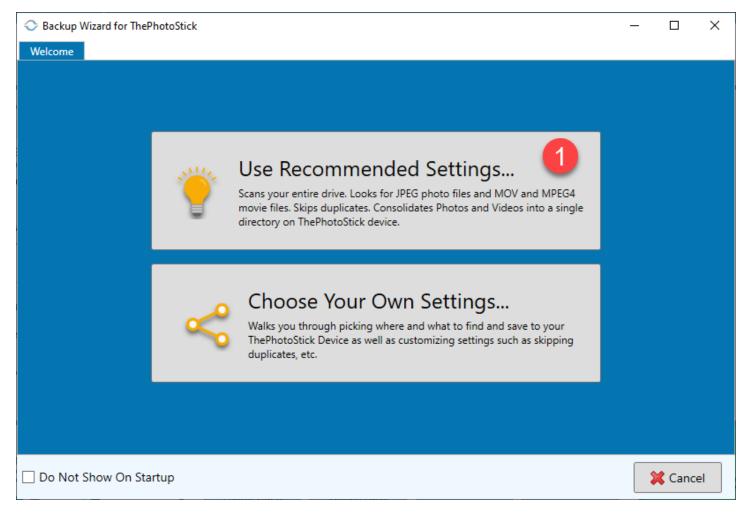

| Seckup Wizard for ThePhotoStick                                                                                                    | _  |    | $\times$ |
|----------------------------------------------------------------------------------------------------|----|----|----------|
| Welcome Go!                                                                                                    |    |    |          |
| Ready To Start Backup                                                                                                    |    |    |          |
| Where<br>C:\                                                                                                    |    |    |          |
| What         Photo types to find: JPEG, HEIF, Photoshop         Video types to find: MOV, MPEG4         Document types to find: Word, Excel, PowerPoint, Works         Audio types to find: MP3, MPEG-4 |    |    |          |
| Other Options<br>Additional Copy Options: Verify Files, Skip Duplicates<br>Folder Layout on ThePhotoStick: Group Files By Type (i.e. photos and videos)                                                 |    |    |          |
| Exclude Files Options<br>Exclude Photo/Video files smaller than: 100 KB<br>Exclude Document files smaller than: 0 KB<br>Exclude Audio files smaller than: 800 KB                                        |    |    |          |
| □ Do Not Show On Startup                                                                                                    | Go | )! |          |

#### "Choose Your Own Settings..."

When you choose this option, you will be walked through picking where and what to find and save to your ThePhotoStick<sup>®</sup> Omni as well as customizing settings such as skipping duplicates.

This option is ideal for situations where you have more than one hard drive in your computer, want to only scan directories that you choose, have additional photo, video, document, and audio file types to search for, etc.

Here is an example of using the Backup Wizard to scan and save files from 2 hard drives, scan for additional photo, video, document, and audio types, as well as other setting changes.

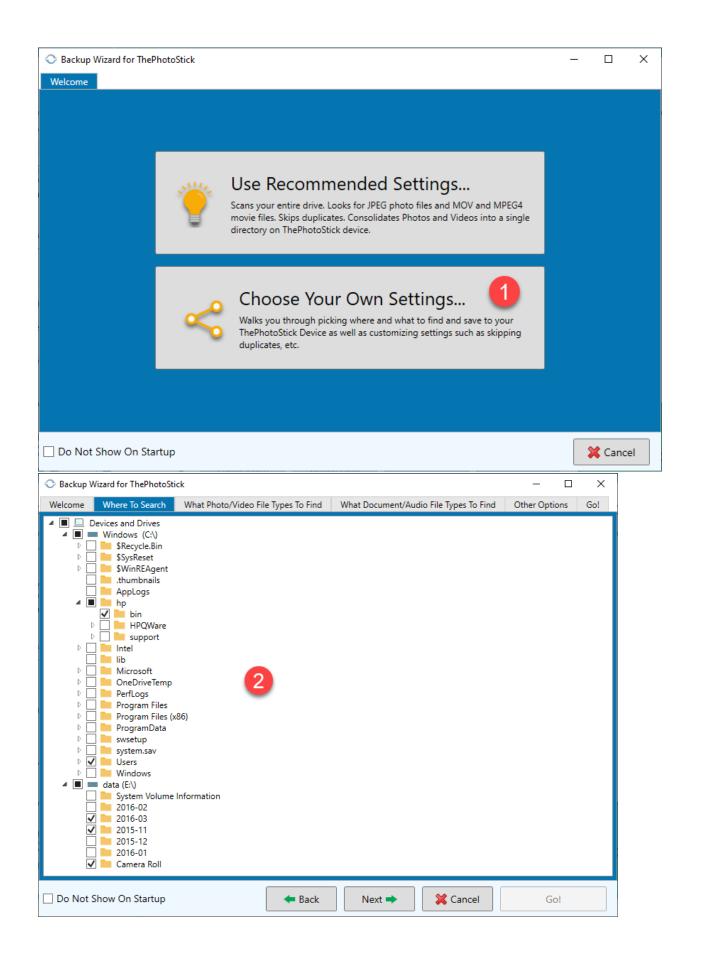

| O Backup Wizard for Th                                                                                                    | ePhotoStick                 |                                          | - 🗆 X               |                                            |                                             |
|----------------------------------------------------------------------------------------------------|-----------------------------|------------------------------------------|---------------------|--------------------------------------------|---------------------------------------------|
| Welcome Where To                                                                                                    | Search What Photo/Video Fil | e Types To Find                          | What Document/Audio | o File Types To Find                       | Other Options Go!                           |
| Welcome       What Photo/Video File Types To Find       What Document/Audia         Image Formats To Save: <ul> <li>JPEG (*,jpg;*,jpeg;*,jpeg;*,jfif)</li> <li>HEIF (*.heic, *.heics, *.heif, *.heifs, *.avci, *.avcs)</li> <li>GIF (*,gif)</li> <li>PNG (*.png)</li> <li>BMP (*.bmp;*,rle;*.dib)</li> <li>TIFF (*.tif, *.tiff)</li> <li>ICO (*.ico)</li> </ul> <li>Camera Raw (*.crw, *.nef, *.raf, *.orf, *.mrw, *.dcr, *.mos, *.raw, *.pef, *.srf, *.dng, *.x3f, *.cr2, *.erf, *.sr2, *.kdc, *.mfw, *.mef, *.arw, *.nrw, *.rw2, *.rwl, *.iiq, *.3fr, *.srw)</li> <li>Photoshop (*.psd, *.pdd, *.pdp, *.pse, *.eps)</li> <li>PICT (*.PCT, *.PICT)</li>                                                                                                    |                             |                                          |                     | Video Formats                              | ".qt, *.hevc)<br>4, *.mpeg4, *.m4v, *.h264) |
| Do Not Show On Si                                                                                                    |                             | 🗲 Back                                   | Next 🌩              | 💢 Cancel                                   | Go!<br>- 🗆 X                                |
| Welcome Where To                                                                                                    | Search What Photo/Video Fil | e Types To Find                          | What Document/Audio | o File Types To Find                       | Other Options Go!                           |
| Welcome       Where To Search       What Photo/Video File Types To Find       What Document/Audit         Document Formats To Save: <ul> <li>Microsoft Word (*.doc, *.docx, *.docm, *.dot, *.dotx, *.dotm)</li> <li>Microsoft Excel (*.xls, *.xlsx, *.xlsm, *.xlt, *.xltm)</li> <li>Microsoft PowerPoint (*.ppt, *.pptx, *.pptm, *.pps, *.ppsx, *.ppsm, *.pot, *.potx, *.potm)</li> <li>Microsoft Works (*.wps, *.wpt, *.xlr, *.wks)</li> <li>OpenOffice/LibreOffice Writer (*.odt, *.fodt, *.oth, *.oth, *.odm, *.uot, *.sxw, *.stw, *.sxg)</li> <li>OpenOffice/LibreOffice Calc (*.ods, *.fods, *.ots, *.uos, *.sxc, *.stc)</li> <li>OpenOffice/LibreOffice Math (*.odf, *.sxm, *.smf, *.uml)</li> <li>OpenOffice/LibreOffice Base (*.odb)</li> </ul> <li>OpenOffice/LibreOffice Base (*.odb)</li> <li>PDF (*.pdf)</li> <li>CSV (*.csv)</li> <li>Text (*.txt)</li> <li>Rich Text (*.rtf)</li> |                             |                                          |                     | MP3 (*.mp3)<br>Windows Med<br>Wave (*.wav) | a, *.m4b, *.m4p, *.m4r)                     |
| Do Not Show On S                                                                                                    | tartup                      | <table-cell-rows> Back</table-cell-rows> | Next 🌩              | 💢 Cancel                                   | Go!                                         |

| 🗢 Backup Wizard for ThePhotoStick                                                                                                    | - 0           | ×   |
|----------------------------------------------------------------------------------------------------|---------------|-----|
| Welcome Where To Search What Photo/Video File Types To Find What Document/Audio File Types To Find                                                                                                    | Other Options | Go! |
| Additional Copy Options: ?<br>Verify Files<br>Skip Duplicates<br>Create Thumbnails<br>Overwrite Files                                                                                                    |               |     |
| Folder Layout on ThePhotoStick:       ?         O Group Files By Type (i.e. photos and videos)       8         - OR -       8         Image: The Example of the Example of the Example of |               |     |
| Exclude Files:         Exclude Photo/Video files smaller than       3       MB ×         Exclude Document files smaller than       500       KB ×       9         Exclude Audio files smaller than       1       MB ×                                                                                                    |               |     |
| Do Not Show On Startup                                                                                                    | Go!           |     |
| Backup Wizard for ThePhotoStick                                                                                                    | - 0           | ×   |
| Welcome Where To Search What Photo/Video File Types To Find What Document/Audio File Types To Find                                                                                                    | Other Options | Go! |
| Ready To Start Backup         Where         5 folders to search recursively         What         Photo types to find: JPEG, HEIF, BMP, Camera Raw, Photoshop         Video types to find: MOV, MPEG4, WMV         Document types to find: Word, Excel, PowerPoint, Works, Impress, Calc, WordPerfect, PDF, CSV         Audio types to find: Windows Media Audio, Wav, Advanced Audio Coding         Other Options                                                                                                    |               |     |

Folder Layout on ThePhotoStick: Keep your folder layout

#### Exclude Files Options

Exclude Photo/Video files smaller than: 3 MB Exclude Document files smaller than: 500 KB Exclude Audio files smaller than: 1 MB

| Do Not Show On Startup |  |
|------------------------|--|
|------------------------|--|

🗢 Back 🛛 🗼

10

Go!

💢 Cancel

#### Starting a Backup with the "Go" Button

If you choose not to use the Backup Wizard, you can simply press the green "Go" button. This will use the current settings and options that are configured in "Options and Settings".

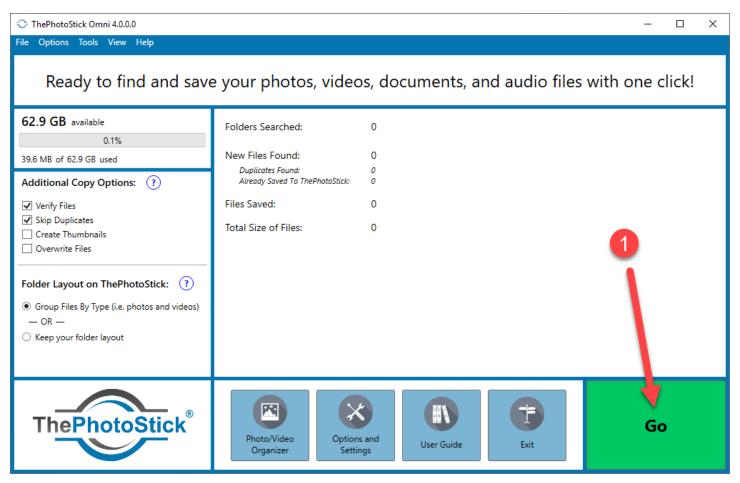

# Viewing Files Saved to ThePhotoStick® Omni

There are two ways you can view your photos, videos, documents, and audio files saved to ThePhotoStick® Omni:

- 1) Viewing files using ThePhotoStick<sup>®</sup> Omni Organizer
- 2) Viewing files using the Windows File Explorer

#### Viewing Files Using ThePhotoStick® Omni Organizer Software

ThePhotoStick<sup>®</sup> Omni Organizer offers an easy way to view and manager files saved to your ThePhotoStick<sup>®</sup> Omni.

To open ThePhotoStick<sup>®</sup> Omni Organizer, click on the "Photo/Video Organizer" button:

| ThePhotoStick 3.0.31.0                                                                                                    |                                                      |             |      | _  |  | × |
|----------------------------------------------------------------------------------------------------|------------------------------------------------------|-------------|------|----|--|---|
| File Options Tools View Help                                                                                                |                                                      |             |      |    |  |   |
| Ready to find and save your photos and videos with one click!                                                               |                                                      |             |      |    |  |   |
| 62.4 GB available 0.8%                                                                                                    | Folders Searched:<br>New Photos/Videos Found:        | 0           |      |    |  |   |
| 511.4 MB of 62.9 GB used Additional Copy Options: ?                                                                         | Duplicates Found:<br>Already Saved To ThePhotoStick: | 0<br>0      |      |    |  |   |
| <ul> <li>✓ Verify Files</li> <li>✓ Skip Duplicates</li> <li>✓ Create Thumbnails</li> <li>Overwrite Files</li> </ul>         | Photos/Videos Saved:<br>Total Size of Photos/Videos: | 0           |      |    |  |   |
| Folder Layout on ThePhotoStick: (?)<br>Consolidate all files into a single directory<br>— OR —<br>C Keep your folder layout | 1                                                    |             |      |    |  |   |
| ThePhotoStick®                                                                                                    | Photo/Video<br>Organizer                             | Licer Guide | Exit | Go |  |   |

ThePhotoStick<sup>®</sup> Omni Organizer will scan your ThePhotoStick<sup>®</sup> Omni drive for any new files and update the Gallery. This will allow you to see photos, videos, documents, and audio files from all devices that backed up to your ThePhotoStick<sup>®</sup> Omni drive.

| ThePhotoStick Omni 4.0.0.0                                                                                                    |                                                                                                    | - 🗆 X |  |  |  |  |  |
|----------------------------------------------------------------------------------------------------|----------------------------------------------------------------------------------------------------|-------|--|--|--|--|--|
| File Options Tools View Help                                                                                                    |                                                                                                    |       |  |  |  |  |  |
| Ready to find and save your photos, videos, documents, and audio files with one click!                                                                                                    |                                                                                                    |       |  |  |  |  |  |
| 55.7 GB available                                                                                                    | Folders Searched: 0                                                                                                    |       |  |  |  |  |  |
| 11.5%                                                                                                    | Rescanning ThePhotoStick — — X                                                                                                    |       |  |  |  |  |  |
| Additional Copy Options: (?)<br>Verify Files<br>Skip Duplicates<br>Create Thumbnails<br>Overwrite Files<br>Folder Layout on ThePhotoStic<br>Group Files By Type (i.e. photos at<br>- OR<br>Keep your folder layout | Updating Gallery Processing File: 187 of 599 Current File: 31% Overall Progress: 75% Cancel                                                                                                    |       |  |  |  |  |  |
| ThePhotoStic                                                                                                    | Revealed to the settings of the setting of the setting of the sett | Go    |  |  |  |  |  |

ThePhotoStick<sup>®</sup> Omni Organizer will then open:

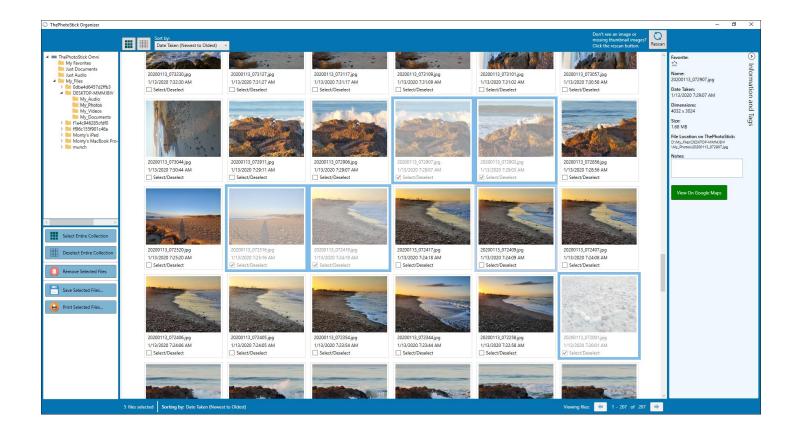

#### Viewing files With Your Computer's File Manager

ThePhotoStick<sup>®</sup> Omni stores your photo, video, document, and audio files on your ThePhotoStick<sup>®</sup> Omni device in the directory path: <ThePhotoStick<sup>®</sup> Omni device>\My\_Files\<computer name>.

For Windows computers, for example, if you plug your ThePhotoStick<sup>®</sup> Omni into a Windows computer and Windows assigns the drive letter E: to your ThePhotoStick<sup>®</sup> Omni device, the path to files backed up to it would be E:\My\_Files.

Then, within the My\_Files folder, you will see a folder for each device that backed up files to your ThePhotoStick<sup>®</sup> Omni device.

The following screenshots show the contents of a ThePhotoStick<sup>®</sup> Omni device that was used to back up files from 7 different devices — 3 Android devices, 1 Windows desktop, 1 iPad, 1 Apple MacBook Pro, and 1 iPhone.

| I I I I I I I I I I I I I I I I I I I                                   | w                          |                          |                                                                                                    | ×                         |
|-------------------------------------------------------------------------|----------------------------|--------------------------|----------------------------------------------------------------------------------------------------|---------------------------|
|                                                                         | y path<br>e shortcut       | New item •<br>Pew Folder | Properties<br>↓ Open →<br>Definition<br>↓ Definition<br>↓ Definit | Select all<br>Select none |
| Clipboard                                                               | Organize                   | New                      | Open                                                                                                    | Select                    |
| $\leftarrow \rightarrow \cdot \cdot \uparrow$ - $\rightarrow$ ThePhotoS | itick Omni (D:) > My_Files | ✓ <sup>™</sup> > Se      | arch My_Files                                                                                                    |                           |
| Quick access                                                            | Name                       | Date modified            | Туре                                                                                                    | Size                      |
|                                                                         | odbe4d6457d2ffb3           | 6/23/2021 10:30 AM       | File folder                                                                                                    |                           |
| len OneDrive                                                            | DESKTOP-MMMJBIV            | 6/23/2021 10:30 AM       | File folder                                                                                                    |                           |
| 💻 This PC                                                               | f1e4c946285cfdf0           | 6/23/2021 10:30 AM       | File folder                                                                                                    |                           |
|                                                                         | ff96c155f901c46a           | 6/23/2021 10:30 AM       | File folder                                                                                                    |                           |
| 🛖 data (E:)                                                             | Monty's iPad               | 6/23/2021 10:31 AM       | File folder                                                                                                    |                           |
| 🔿 ThePhotoStick Omni (D:)                                               | Monty's MacBook Pro        | 6/23/2021 11:07 AM       | File folder                                                                                                    |                           |
| .net_installer_for_win7_com                                             | munch                      | 6/23/2021 10:31 AM       | File folder                                                                                                    |                           |
| .thumbnails                                                             |                            |                          |                                                                                                    |                           |
| .Trashes                                                                |                            |                          |                                                                                                    |                           |
| AppLogs                                                                 |                            |                          |                                                                                                    |                           |
| bin                                                                     |                            |                          |                                                                                                    |                           |
| lib                                                                     |                            |                          |                                                                                                    |                           |
| My_Files                                                                |                            |                          |                                                                                                    |                           |
| ThePhotoStick_Mac.app                                                   |                            |                          |                                                                                                    |                           |
| 💣 Network                                                               |                            |                          |                                                                                                    |                           |
| 7 items                                                                 |                            |                          |                                                                                                    |                           |

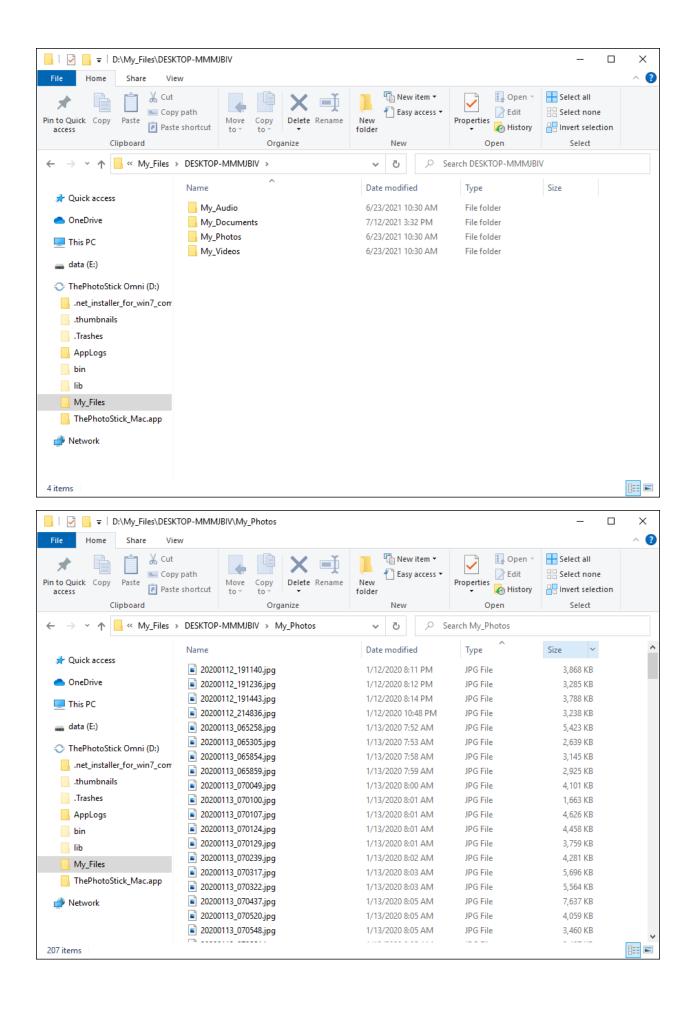

| ☐   🔄 🚽 〒   D:\My_Files\DESK                                                          | TOP-MMMJBIV\My_Videos                                                                             |                                        |                      | - 0                       | ×          |
|---------------------------------------------------------------------------------------|---------------------------------------------------------------------------------------------------|----------------------------------------|----------------------|---------------------------|------------|
| File Home Share View                                                                  | N                                                                                                 |                                        |                      |                           | ~ <b>?</b> |
| Image: Pin to Quick access     Copy     Paste     Image: Pin to Quick access     Copy | path<br>shortcut Move Copy<br>to ~ to ~                                                           | New item •<br>New<br>folder            | Properties           | Select all<br>Select none |            |
| Clipboard                                                                             | Organize                                                                                          | New                                    | Open                 | Select                    |            |
| $\leftarrow \rightarrow \checkmark \uparrow \square \ll My_Files \rightarrow$         | DESKTOP-MMMJBIV > My_Videos                                                                       | ✓ <sup>™</sup>                         | earch My_Videos      |                           |            |
| 📌 Quick access                                                                        | ∧<br>Name<br>■ 20200115_070727.mp4                                                                | Date modified                          | Туре<br>1VIP4 File   | Size<br>วร,รบว พ.ช        | ^          |
| <ul> <li>OneDrive</li> </ul>                                                          | <ul> <li>20200113_070755.mp4</li> <li>20200113_070827.mp4</li> </ul>                              | 1/13/2020 8:08 AM<br>1/13/2020 8:08 AM | MP4 File<br>MP4 File | 34,475 KB<br>34,276 KB    | -          |
| This PC                                                                               | <ul> <li>20200113_070854.mp4</li> <li>20200113_071123.mp4</li> </ul>                              | 1/13/2020 8:09 AM<br>1/13/2020 8:12 AM | MP4 File<br>MP4 File | 68,511 KB<br>164,570 KB   |            |
| 🕳 data (E:)<br>📀 ThePhotoStick Omni (D:)                                              | <ul> <li>20200113_071757.mp4</li> <li>20200113_072030.mp4</li> </ul>                              | 1/13/2020 8:18 AM<br>1/13/2020 8:21 AM | MP4 File<br>MP4 File | 62,437 KB<br>83,290 KB    |            |
| .net_installer_for_win7_com                                                           | <ul> <li>20200113_072134.mp4</li> <li>20200113_072206.mp4</li> </ul>                              | 1/13/2020 8:21 AM<br>1/13/2020 8:22 AM | MP4 File<br>MP4 File | 39,036 KB<br>2,680 KB     |            |
| .Trashes                                                                              | 20200113_072214.mp4           20200113_072234.mp4                                                 | 1/13/2020 8:22 AM<br>1/13/2020 8:22 AM | MP4 File<br>MP4 File | 33,476 KB<br>36,177 KB    |            |
| bin                                                                                   | 20200113_072637.mp4     20200113_072729.mp4     20200113_072729.mp4                               | 1/13/2020 8:26 AM<br>1/13/2020 8:28 AM | MP4 File<br>MP4 File | 38,276 KB<br>132,460 KB   |            |
| lib<br>My_Files                                                                       | 20200113_072953.mp4     20200113_172412.mp4     20200113_172412.mp4                               | 1/13/2020 8:30 AM<br>1/13/2020 6:24 PM | MP4 File<br>MP4 File | 49,778 KB<br>27,165 KB    |            |
| ThePhotoStick_Mac.app Network                                                         | 20200113_195015.mp4     20200113_195311.mp4                                                       | 1/13/2020 8:51 PM<br>1/13/2020 8:53 PM | MP4 File<br>MP4 File | 105,882 KB<br>42,633 KB   |            |
| Welwork                                                                               | <ul> <li>20200113_195527.mp4</li> <li>20200113_202006.mp4</li> <li>20200113_212348.mp4</li> </ul> | 1/13/2020 8:56 PM<br>1/13/2020 9:20 PM | MP4 File<br>MP4 File | 106,039 KB<br>17,713 KB   |            |
| 21 items                                                                              | i 20200113_212348.mp4                                                                             | 1/13/2020 10:24 PM                     | MP4 File             | 34,939 KB                 |            |

# Options and Settings for ThePhotoStick® Omni

#### Accessing Options and Settings

To access ThePhotoStick<sup>®</sup> Omni's settings and options, open ThePhotoStick<sup>®</sup> Omni software and click on the "Options and Settings" button.

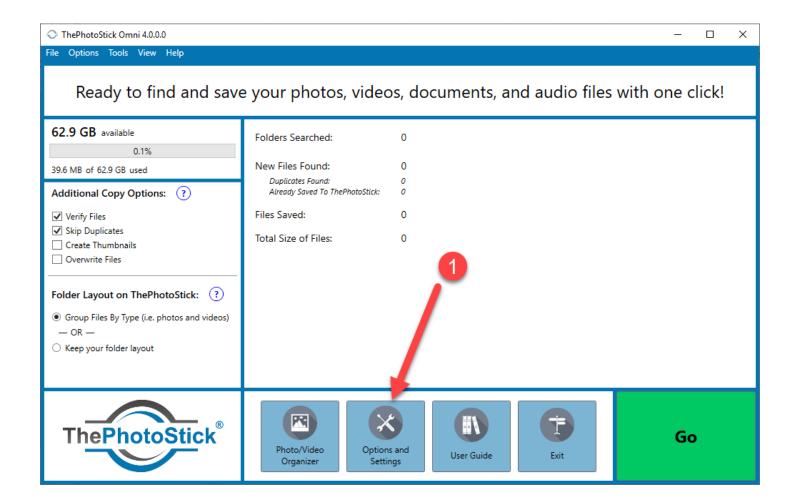

After clicking the "Options and Settings" button, the Settings window will appear:

| Settings        |                                     |                                        | -             |       | $\times$ |
|-----------------|-------------------------------------|----------------------------------------|---------------|-------|----------|
| Where To Search | What Photo/Video File Types To Find | What Document/Audio File Types To Find | Other Options |       |          |
|                 | and Drives<br>Jows (C:\)<br>(E:\)   |                                        |               |       |          |
|                 |                                     |                                        | 🖋 Save        | 💢 Can | cel      |

#### Where To Search

By default, ThePhotoStick<sup>®</sup> Omni will recursively search all directory paths on your C:\ drive. You can choose to change where ThePhotoStick<sup>®</sup> Omni searches, by checking and unchecking directories from the Devices and Drives list. Once you make your selections, click the "Save" button.

For example, to have ThePhotoStick<sup>®</sup> Omni only search the "Users" folder on your C:\ drive and the "Camera Roll" folder on your E:\ drive, it will look like the following:

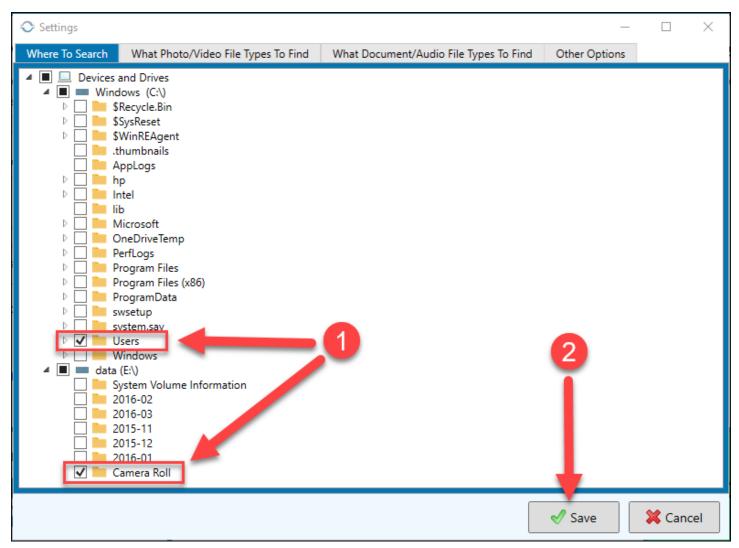

#### What Photo and Video File Types To Find

ThePhotoStick<sup>®</sup> Omni can find and save many types of photo and video files. By default, ThePhotoStick<sup>®</sup> Omni will find and save JPEG, HEIF, Photoshop, MOV, and MPEG4 files. But, it can find and save many more photo and video file types if you choose.

To change or add additional photo and video file types to find and save, click on the "What Photo/Video File Types To Find" tab, and then check the box next to the photo and video file types you would like ThePhotoStick<sup>®</sup> Omni to find and save. Click "Save" to save.

| Settings                                                                                                    |                                |                         | _                                                                                     |       | ×     |
|----------------------------------------------------------------------------------------------------|--------------------------------|-------------------------|---------------------------------------------------------------------------------------|-------|-------|
| Where To Search What Photo/Video File Types To Find                                                                                                    | What Document/Audio File Types | s To Find               | Other Options                                                                         |       |       |
| Image Formats To Save:<br><ul> <li>JPEG (*,jpg;*,jpeg;*,jpe;*,jfif)</li> <li>HEIF (*,heic, *,heics, *,heif, *,heifs, *,avci, *,avcs)</li> <li>GIF (*,gif)</li> <li>PNG (*,png)</li> <li>BMP (*,bmp;*,rle;*,dib)</li> <li>TIFF (*,tif,*,tiff)</li> <li>ICO (*,ico)</li> <li>Camera Raw (*,crw, *,nef, *,raf, *,orf, *,mrw, *,dcr, *,mos, *,erf, *,sr2, *,kdc, *,mfw, *,mef, *,arw, *,nrw, *</li> <li>Photoshop (*,psd, *,pdd, *,pdp, *,pse, *,eps)</li> <li>PICT (*,PCT, *,PICT)</li> </ul> |                                | ☐ MOV<br>✓ MPE<br>✓ AVI | Formats To Save<br>/ (*.mov, *.qt, *.hev<br>G4 (*.mp4, *.mpeg<br>(*.avi)<br>V (*.wmv) | c)    | h264) |
|                                                                                                    |                                |                         | 🖋 Save                                                                                | 💢 Can | cel   |

#### Document and Audio File Types To Find

ThePhotoStick<sup>®</sup> Omni can find and save many types of document and audio files. By default, ThePhotoStick<sup>®</sup> Omni will find and save Microsoft Word, Excel, PowerPoint, and Works document files and MP3 and MPEG-4 audio files. But, it can find and save many more document and audio file types if you choose.

To change or add additional document and audio file types to find and save, click on the "What Document/Audio File Types To Find" tab, and then check the box next to the document and audio file types you would like ThePhotoStick<sup>®</sup> Omni to find and save. Click "Save" to save.

| Settings                                                                                                    | – 🗆 X                                                                                                    |
|----------------------------------------------------------------------------------------------------|----------------------------------------------------------------------------------------------------|
| Where To Search What Photo/Video File Types To Find What Document/Audio File Types                                                                                                    | To Find Other Options                                                                                                    |
| Document Formats To Save:                                                                                                    | Music And Audio Formats To Save:                                                                                                    |
| <ul> <li>Microsoft Word (*.doc, *.docx, *.docm, *.dot, *.dotx, *.dotm)</li> <li>Microsoft Excel (*.xls, *.xlsx, *.xlsm, *.xlt, *.xltx, *.xltm)</li> <li>Microsoft PowerPoint (*.ppt, *.pptx, *.pptm, *.pps, *.ppsx, *.ppsm, *.pot, *.potx, *.potm)</li> <li>Microsoft Works (*.wps, *.wpt, *.xlr, *.wks)</li> <li>OpenOffice/LibreOffice Writer (*.odt, *.fodt, *.ott, *.oth, *.odm, *.uot, *.sxw, *.stw, *.sxg)</li> <li>OpenOffice/LibreOffice Impress (*.odp, *.fodp, *.otp, *.uop, *.sxi, *.sti)</li> <li>OpenOffice/LibreOffice Calc (*.ods, *.fods, *.ots, *.uos, *.sxc, *.stc)</li> <li>OpenOffice/LibreOffice Draw (*.odg, *.fodg, *.otg, *.sxd, *.std)</li> <li>OpenOffice/LibreOffice Math (*.odf, *.sxm, *.smf, *.mml)</li> <li>OpenOffice/LibreOffice Base (*.odb)</li> <li>WordPerfect (*.wpd)</li> <li>PDF (*.pdf)</li> <li>CSV (*.csv)</li> <li>Text (*.txt)</li> <li>Rich Text (*.rtf)</li> </ul> | <ul> <li>✓ MP3 (*.mp3)</li> <li>✓ Windows Media Audio (*.wma)</li> <li>✓ Wave (*.wav)</li> <li>✓ MPEG-4 (*.m4a, *.m4b, *.m4p, *.m4r)</li> <li>✓ Advanced Audio Coding (*.aac)</li> </ul> |
|                                                                                                    | Save 🗱 Cancel                                                                                                    |

#### Other Options

ThePhotoStick<sup>®</sup> Omni has additional backup options available. These can be accessed by clicking on the "Other Options" tab, making any option changes, and then clicking the "Save" button to save.

| Settings                                                                            |                                                                    |                                        |               |       | $\times$ |
|-------------------------------------------------------------------------------------|--------------------------------------------------------------------|----------------------------------------|---------------|-------|----------|
| Where To Search                                                                     | What Photo/Video File Types To Find                                | What Document/Audio File Types To Find | Other Options |       |          |
| Additional Cop<br>Verify Files<br>Skip Duplicate<br>Create Thumb<br>Overwrite Files | s<br>nails                                                         |                                        |               |       |          |
| -                                                                                   | on ThePhotoStick: ?<br>Type (i.e. photos and videos)<br>ler layout |                                        |               |       |          |
| Exclude Files:<br>Exclude Photo/Vide<br>Exclude Document<br>Exclude Audio files     |                                                                    |                                        |               |       |          |
|                                                                                     |                                                                    |                                        | 🖋 Save        | 💢 Can | cel      |

#### Additional Copy Options

#### Verify Files

When this box is checked, ThePhotoStick<sup>®</sup> Omni will verify each file it saves to your ThePhotoStick<sup>®</sup> Omni device. It does this by comparing the file it just saved to your ThePhotoStick<sup>®</sup> Omni device with the original file on your computer. This is a recommended setting.

#### Skip Duplicates

Often times, the same photos and videos (or document and audio files on ThePhotoStick<sup>®</sup> Omni Plus) can be saved in various places on your hard disk drive. When the "Skip Duplicates" box is checked, it will result in only one copy of that file being copied to ThePhotoStick<sup>®</sup> Omni. If you uncheck this option and ThePhotoStick<sup>®</sup> Omni finds a duplicate file, it will copy the duplicate file to ThePhotoStick<sup>®</sup> Omni and rename it on ThePhotoStick<sup>®</sup> Omni to {filename}\_copy-# (example: DSCF0566\_copy-1.JPG).

#### Create Thumbnails

When this box is checked, thumbnail images of your photos and videos will be created at the time the files are saved to your ThePhotoStick<sup>®</sup> Omni.

When you view your photos and videos in ThePhotoStick<sup>®</sup> Omni Organizer, it displays thumbnails of the photos and videos. If the thumbnails have already been created during the backup, the thumbnails will load very quickly in the ThePhotoStick<sup>®</sup> Omni Organizer software.

However, if you choose to not create thumbnails during the backup, the backup of the photos and videos can be faster. But the ThePhotoStick<sup>®</sup> Omni Organizer will take longer to load all the thumbnail images of your photos and videos since they have to be created at that time.

#### **Overwrite Files**

When this box is checked, if a file being saved to your ThePhotoStick<sup>®</sup> Omni device already exists on your ThePhotoStick<sup>®</sup> Omni device, the file on your ThePhotoStick<sup>®</sup> Omni device will be deleted and replaced with a new copy of the file from your computer.

#### Folder Layout on ThePhotoStick<sup>®</sup> Omni

#### Group Files By Type

When you select the button next to "Group Files By Type (i.e. photos and videos)", ThePhotoStick<sup>®</sup> Omni will consolidate your photos, videos, documents, and audio files on ThePhotoStick<sup>®</sup> Omni into folders for easy and convenient access. ThePhotoStick<sup>®</sup> Omni stores your photos, videos, documents, and audio files on your ThePhotoStick<sup>®</sup> Omni in the folder: { ThePhotoStick<sup>®</sup> Omni drive}\My\_Files\{computer name>}.

For example, if you plug your ThePhotoStick<sup>®</sup> Omni into a Windows computer and Windows assigns the drive letter E: to your ThePhotoStick<sup>®</sup> Omni device, the path to files backed up to it would be E:\My\_Files.

Within the My\_Files folder, you will see a folder for each device that backed up files to your ThePhotoStick<sup>®</sup> Omni device. Then, in this folder, you will see the folders My\_Photos, My\_Videos, My\_Documents, and My\_Audio. So, for example, the path to your consolidated photos would be E:\My\_Files\LAPTOP-12V875\My\_Photos. And the path to your videos would be E:\My\_Files\LAPTOP-12V875\My\_Videos.

#### Keep Your Folder Layout

When you select the button next to "Keep your folder layout", ThePhotoStick<sup>®</sup> Omni will save your photos, videos, documents, and audio files using the same folder structure as on your computer starting in {ThePhotoStick<sup>®</sup> Omni drive}\My\_Files\{computer name>}.

For example, you plug your ThePhotoStick<sup>®</sup> Omni into a computer that has two drives, C:\ and D:\. The computer's name is LAPTOP-12V875, and Windows assigns the drive letter E: to your ThePhotoStick<sup>®</sup> Omni device. The files saved to your ThePhotoStick<sup>®</sup> Omni would be like the following:

| Original File Path on Hard Drive                   | File Path to Saved File on ThePhotoStick <sup>®</sup> Omni                  |
|----------------------------------------------------|-----------------------------------------------------------------------------|
| C:\photos\DSCF0566.JPG                             | E:\My_Files\LAPTOP-12V875\C\photos\DSCF0566.JPG                             |
| C:\Users\ricky\pictures\IMG_1024.JPG               | E:\My_Files\LAPTOP-12V875\C\Users\ricky\pictures\IMG_1024.JPG               |
| C:\Users\ricky\pictures\vacation_2019\02032019.mp4 | E:\My_Files\LAPTOP-12V875\C\Users\ricky\pictures\vacation_2019\02032019.mp4 |
| D:\photos\IMG_8567.heic                            | E:\My_Files\LAPTOP-12V875\D\photos\IMG_8567.heic                            |

#### Exclude Files

#### Exclude Photo/Video files smaller than

By default, ThePhotoStick<sup>®</sup> Omni will skip and not save any photos or videos smaller than 100 KB. Generally, any picture or video files smaller than 100 KB are system or application images and not user photos or videos. This value can be adjusted to any size that you prefer. For example, if you want all photo and video files saved no matter how small they are, you can change the value to "0". Likewise, if you know your photos are all bigger than 2 MB (the approximate size of an 8-megapixel camera), you can change this exclude value to 2 MB. Click the "Save" button to save changes.

#### Exclude Documents files smaller than

By default, ThePhotoStick<sup>®</sup> Omni Plus will save all document files no matter how small they are. You can change this to exclude documents under a certain size to fine tune your documents backup.

#### Exclude Audio files smaller than

By default, ThePhotoStick<sup>®</sup> Omni Plus will skip audio files smaller than 800 KB. This value can be adjusted to any size that you prefer. For example, if you want all audio files saved no matter how small they are, you can change the value to "0". Likewise, if you know your audio files are all bigger than 3 MB (the average size of an mp3 song is 3.5 MB), you can change this exclude value to 3 MB and fine tune the audio file backup.

Click the "Save" button to save changes.

| Where To Search       What Photo/Video File Types To Find       What Document/Audio File Types To Find       Other Options         Additional Copy Options:       ?         Verify Files       ?         Skip Duplicates |     |
|----------------------------------------------------------------------------------------------------|-----|
| <ul> <li>✓ Verify Files</li> <li>✓ Skip Duplicates</li> <li>Create Thumbnails</li> </ul>                                                                                                    |     |
| <ul> <li>✓ Skip Duplicates</li> <li>□ Create Thumbnails</li> </ul>                                                                                                    |     |
| Create Thumbnails                                                                                                    |     |
|                                                                                                    |     |
|                                                                                                    |     |
|                                                                                                    |     |
| Folder Layout on ThePhotoStick: ?                                                                                                    |     |
| I Group Files By Type (i.e. photos and videos)                                                                                                    |     |
| — OR —                                                                                                    |     |
| O Keep your folder layout                                                                                                    |     |
| Exclude Files:                                                                                                    |     |
| Exclude Photo/Video files smaller than 100 KB Y                                                                                                    |     |
| Exclude Document files smaller than 0 KB ×                                                                                                    |     |
| Exclude Audio files smaller than 800 KB Y                                                                                                    |     |
|                                                                                                    |     |
|                                                                                                    |     |
| Save 🔀 Can                                                                                                    | :el |

# Using ThePhotoStick<sup>®</sup> Omni on Mac Computers

# Getting to Know ThePhotoStick<sup>®</sup> Omni Interface

| • •                                                             | ThePhotoStick                 |                               |
|-----------------------------------------------------------------|-------------------------------|-------------------------------|
| 109<br>Used                                                     | 6                             | Backup 5                      |
| ThePhotoStick Device Summary:<br>Total Files<br>Available Space | 757<br>56.27 GB               | Photo/Video Organizer         |
| ThePhotoStick Device Usage Details:                             |                               |                               |
| Images Uideos                                                   | 669 (1.38 GB)<br>73 (4.75 GB) | Tools and Utilities           |
| Documents                                                       | 1 (29 KB)                     |                               |
| 🎵 Audio                                                         | 14 (115.4 MB)                 |                               |
|                                                                 |                               | User Guide Backup Preferences |

| 1 | <b>Used Space on your ThePhotoStick<sup>®</sup> Omni device</b> — Graphical view of how much space is used on your ThePhotoStick <sup>®</sup> Omni device.                                                                                                    |
|---|----------------------------------------------------------------------------------------------------|
| 2 | <b>ThePhotoStick Device Summary</b> — Provides the total number of photos, videos, documents, and audio files saved on your ThePhotoStick <sup>®</sup> Omni device as well as the remaining space available on the ThePhotoStick <sup>®</sup> Omni device.                                                                                           |
| 3 | <b>ThePhotoStick Device Usage Details</b> — Provides a breakdown of what exactly is saved on your ThePhotoStick <sup>®</sup> Omni device. Here you can easily see how many files of each file type are saved to your ThePhotoStick <sup>®</sup> Omni as well as how much space those files are using on your ThePhotoStick <sup>®</sup> Omni device. |
| 4 | <b>"Refresh" button</b> — Refreshes the "ThePhotoStick Device Usage Details" by rescanning your ThePhotoStick <sup>®</sup> Omni device.                                                                                                    |

| 5 | <b>"Backup" button</b> — Open the backup window. Here you can start a backup with your chosen backup preferences.                                                                                                    |
|---|----------------------------------------------------------------------------------------------------|
| 6 | <b>"Photo/Video Organizer" button</b> — Opens ThePhotoStick <sup>®</sup> Omni Organizer that will show your photos, videos, documents, and audio files that are currently backed up to ThePhotoStick <sup>®</sup> Omni.                                                  |
| 7 | <b>"Tools and Utilities" button</b> — Opens the tools and utilities for ThePhotoStick <sup>®</sup> Omni. Here you can remove all saved files on your ThePhotoStick <sup>®</sup> Omni or reset your ThePhotoStick <sup>®</sup> Omni to factory defaults.                  |
| 8 | <b>"User Guide" button</b> — Takes you to ThePhotoStick <sup>®</sup> Omni online user guide.                                                                                                    |
| 9 | <b>"Backup Preferences" button</b> —Opens the backup preferences for ThePhotoStick <sup>®</sup> Omni. Here you can set which photo, video, document, and audio file types that ThePhotoStick <sup>®</sup> Omni will find and save as well as other application settings. |

### Starting a Backup

To start a backup, click on the "Backup" button and then "Start Backup Now". If you did not change any backup preferences, the default backup settings are used.

The default settings are:

- Scans /Users folder
- Looks for JPEG, HEIF, Photoshop, MOV, MPEG4, Word, Excel, PowerPoint, Works, Writer, Impress, Calc, Draw, Math, Base, MP3, and MPEG-4 file types
- Skips Duplicates and Verify Files
- Groups files by type (i.e. photos, videos, documents, and audio)
- Excludes photos and videos smaller than 100 KB
- Excludes document files smaller than 0 KB
- Excludes audio files smaller than 800 KB

| 0                                                                         | ThePhotoSt                             | ick                   |
|---------------------------------------------------------------------------|----------------------------------------|-----------------------|
| 0%<br>Used                                                                |                                        | 1<br>Backup           |
| ThePhotoStick Device Summary:                                             | 0                                      | Photo/Video Organizer |
| Available Space ThePhotoStick Device Usage Details:     Images     Videos | 62.74 GB<br>0 (Zero KB)<br>0 (Zero KB) | Tools and Utilities   |
| Documents                                                                 | 0 (Zero KB)<br>0 (Zero KB)<br>ご        | User Guide            |

| Rea                                                                                   | dy to find and save       | your files. |                  |
|---------------------------------------------------------------------------------------|---------------------------|-------------|------------------|
| Folders Searched:                                                                     | 0                         |             |                  |
| New Files Found:                                                                      | 0                         |             |                  |
| Duplicates Found:                                                                     | 0                         |             |                  |
| Already Saved To ThePhotoStick:                                                       | 0                         |             |                  |
| Files Saved:                                                                          | 0                         |             |                  |
| Total Size of Files:                                                                  | 0                         |             |                  |
| Current Backup Preferences:                                                           |                           |             | 2                |
| Where To Search:<br>/Users                                                            |                           |             |                  |
| File Types To Find:<br>JPEG, HEIF, Photoshop, MOV, MPEG4, Word, Excel, PowerPoint, Wo | orks, Writer, Impress, Ca |             |                  |
| Other Options:                                                                        |                           |             |                  |
| Verify Files, Skip Duplicates, Group files by type                                    |                           |             |                  |
| View All Current Backup Preferences                                                   |                           |             | 1                |
|                                                                                       |                           | Cancel      | Start Backup Now |
|                                                                                       |                           | User Guid   |                  |

### Viewing Files Saved to ThePhotoStick® Omni

There are two ways you can view your photos, videos, documents, and audio files saved to ThePhotoStick<sup>®</sup> Omni:

- 1) Viewing files using ThePhotoStick<sup>®</sup> Omni Organizer
- 2) Viewing files using the macOS Finder application

#### Viewing Files Using ThePhotoStick® Omni Organizer Software

ThePhotoStick<sup>®</sup> Omni Organizer offers an easy way to view and manager the files saved to your ThePhotoStick<sup>®</sup> Omni.

To open ThePhotoStick<sup>®</sup> Omni Organizer, click on the "Photo/Video Organizer" button:

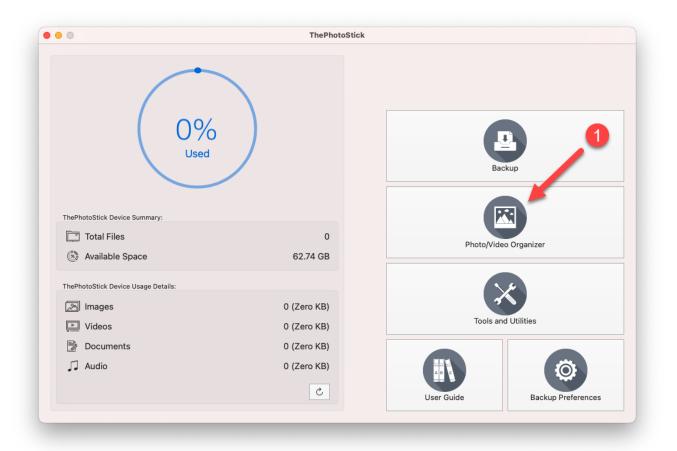

#### ThePhotoStick<sup>®</sup> Omni Organizer will then open:

|                                            |                                                                                                    |                                          | ThePhotoSti                                                                                                    | ck                                                                                                    |                                                                                                    |                                                                                                    |                                                                                                    |
|--------------------------------------------|----------------------------------------------------------------------------------------------------|------------------------------------------|----------------------------------------------------------------------------------------------------|----------------------------------------------------------------------------------------------------|----------------------------------------------------------------------------------------------------|----------------------------------------------------------------------------------------------------|----------------------------------------------------------------------------------------------------|
| ThePhotoStick Device                       |                                                                                                    |                                          |                                                                                                    |                                                                                                    |                                                                                                    |                                                                                                    |                                                                                                    |
| My_Files                                   | *                                                                                                    |                                          |                                                                                                    |                                                                                                    | the second                                                                                                    |                                                                                                    |                                                                                                    |
| ~ 0dbe4d6457d2ffb3                         | 1 ** *                                                                                                    |                                          |                                                                                                    |                                                                                                    |                                                                                                    | A REAL PROPERTY AND A REAL PROPERTY AND A REAL |                                                                                                    |
| My_Audio                                   | FII A                                                                                                    | the second                               |                                                                                                    | and the second second                                                                                                    |                                                                                                    | State of the state                                                                                                    | and the second second s |
| My_Photos                                  |                                                                                                    |                                          |                                                                                                    |                                                                                                    |                                                                                                    | and the second second                                                                                                    |                                                                                                    |
| My_Videos                                  | and the second second se                                                                                                    |                                          | Contraction of the                                                                                                    |                                                                                                    |                                                                                                    |                                                                                                    | P S AMARANA                                                                                                    |
| ~ DESKTOP-MMMJBIV                          | ENGLISH DATE OF STREET,                                                                                                    | And in case of the local division of the |                                                                                                    | 19 2 Sectores                                                                                                    | Contraction of the second                                                                                                    |                                                                                                    |                                                                                                    |
| My_Audio                                   |                                                                                                    |                                          |                                                                                                    | -                                                                                                    | I THE STOCK BUILDING TO BE                                                                                                    | W L CONTINUE CONTINUE                                                                                                    |                                                                                                    |
| My_Photos<br>My_Videos                     | 101 101 101                                                                                                    | 10 10 10 m                               | -                                                                                                    |                                                                                                    |                                                                                                    |                                                                                                    |                                                                                                    |
| ✓ f1e4c946285cfdf0                         | A CONTRACTOR                                                                                                    | 21 1 1 1                                 |                                                                                                    |                                                                                                    | Bert States                                                                                                    | A REAL PROPERTY.                                                                                                    | 100 C                                                                                                    |
| My_Audio                                   | 107                                                                                                    | and the second                           | and the second second se |                                                                                                    | <b>公开</b> 来保证社会                                                                                                    |                                                                                                    |                                                                                                    |
| My_Photos                                  | and the second second                                                                                                    | a state of the state of the              |                                                                                                    |                                                                                                    | E STORY DE                                                                                                    | and the second second                                                                                                    |                                                                                                    |
| My_Videos                                  | 18 1 C 18                                                                                                    | AND CARE OF                              |                                                                                                    | Castle States                                                                                                    |                                                                                                    |                                                                                                    |                                                                                                    |
| ✓ ff96c155f901c46a                         |                                                                                                    | Margan, in 1914 water                    |                                                                                                    |                                                                                                    |                                                                                                    |                                                                                                    |                                                                                                    |
| My_Audio                                   |                                                                                                    |                                          |                                                                                                    |                                                                                                    |                                                                                                    | BERTHART WATER AND THE WATER AND                                                                                                    | No. of Concession, Name                                                                                                    |
| My_Photos                                  |                                                                                                    |                                          | and the second second                                                                                                    |                                                                                                    |                                                                                                    | and the second second                                                                                                    |                                                                                                    |
| My_Videos                                  |                                                                                                    |                                          | -                                                                                                    |                                                                                                    |                                                                                                    | A CAL PRINT                                                                                                    | A CALL                                                                                                    |
| ✓ Monty's iPad                             |                                                                                                    | Carton Carton                            |                                                                                                    | and Branchester                                                                                                    |                                                                                                    |                                                                                                    |                                                                                                    |
| My_Audio<br>My_Photos                      |                                                                                                    |                                          | 12.0                                                                                                    |                                                                                                    |                                                                                                    | State of the state of the                                                                                                    | ALL ALL                                                                                                    |
| My_Videos                                  |                                                                                                    | - And the second                         | State A Later                                                                                                    |                                                                                                    |                                                                                                    |                                                                                                    |                                                                                                    |
| <ul> <li>Monty's MacBook Pro-C0</li> </ul> |                                                                                                    |                                          |                                                                                                    |                                                                                                    |                                                                                                    |                                                                                                    |                                                                                                    |
| My_Audio                                   |                                                                                                    |                                          |                                                                                                    |                                                                                                    |                                                                                                    |                                                                                                    |                                                                                                    |
| My_Photos                                  |                                                                                                    |                                          |                                                                                                    |                                                                                                    |                                                                                                    |                                                                                                    |                                                                                                    |
| My_Videos                                  | the second second second                                                                                                    | E-mail second                            | Second Real Property and the second second                                                                                                    | And the second second s | and the second second s | AND DESCRIPTION OF THE OWNER OF THE OWNER OWNER OF THE OWNER OWNER OWNER OWNER OWNER OWNER OWNER OWNER OWNER OWNER OWNER OWNER OWNER OWNER OWNER OWNER OWNER OWNER OWNER OWNER OWNER OWNER OWNER OWNER OWNER OWNER OWNER OWNER OWNER OWNER OWNER OWNER OWNER OWNER OWNER OWNER OWNER OWNER OWNER OWNE                                                                                                    | and the second second                                                                                                    |
| ✓ Volumes                                  |                                                                                                    |                                          | Provide and the second second s | and the second second se                                                                                                    | and a stand and and and and and and and and and                                                                                                    | Section de series                                                                                                    | Martin Contraction                                                                                                    |
| ✓ GoogleDrive                              |                                                                                                    |                                          |                                                                                                    | Martin agents and some                                                                                                    |                                                                                                    |                                                                                                    | and the state of the state of the state of the state of the state of the state of the state of the state of the                                                                                                    |
| ✓ My Drive                                 | and the second second                                                                                                    |                                          |                                                                                                    |                                                                                                    |                                                                                                    |                                                                                                    |                                                                                                    |
| EN-us-drchuck                              |                                                                                                    |                                          |                                                                                                    |                                                                                                    |                                                                                                    |                                                                                                    |                                                                                                    |
| w munch<br>My_Audio                        |                                                                                                    |                                          |                                                                                                    |                                                                                                    |                                                                                                    |                                                                                                    |                                                                                                    |
| My_Audio<br>My_Photos                      | Contraction of the local division of the local division of the loc |                                          |                                                                                                    |                                                                                                    |                                                                                                    | Statistics of the local division of the local division of the loca |                                                                                                    |
| My_Videos                                  |                                                                                                    |                                          |                                                                                                    |                                                                                                    |                                                                                                    |                                                                                                    |                                                                                                    |
| ing_nacco                                  | 88 Select All                                                                                                    | III Deselect                             | All 🗍 Remove                                                                                                    | Selected Co                                                                                                    | py Selected                                                                                                    | Share Selected 🔿                                                                                                    | Close                                                                                                    |
|                                            |                                                                                                    |                                          |                                                                                                    | 0 of 207 selected.                                                                                                    |                                                                                                    |                                                                                                    |                                                                                                    |

#### Viewing Files With the macOS Finder Application

ThePhotoStick<sup>®</sup> Omni stores your photo, video, document, and audio files on your ThePhotoStick<sup>®</sup> Omni device in the directory path: <ThePhotoStick<sup>®</sup> Omni device>/My\_Files/<computer name>.

So, on your Mac computer, the path to files backed up on your ThePhotoStick<sup>®</sup> Omni device would be /Volumes/PHOTOSTICK/My\_Files.

Then, within the My\_Files folder, you will see a folder for each device that backed up files to your ThePhotoStick<sup>®</sup> Omni device.

Open Finder on your Mac computer, click on your ThePhotoStick<sup>®</sup> Omni device, and then open the My\_Files folder.

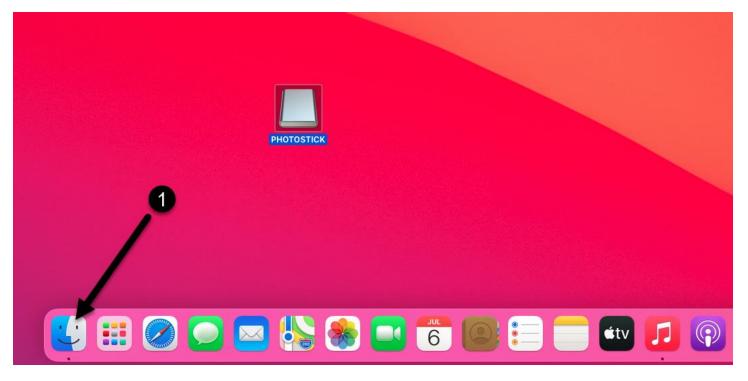

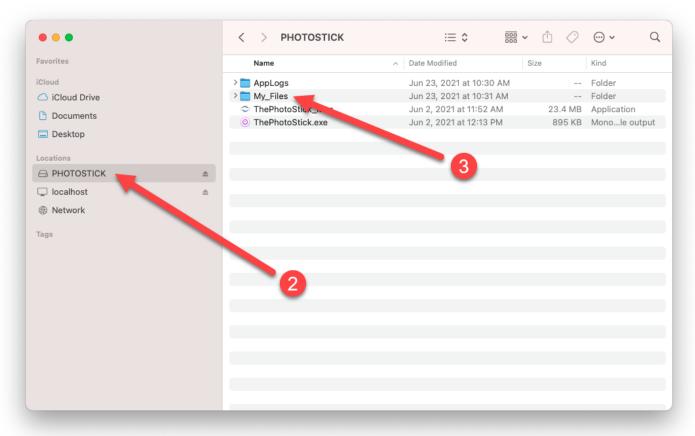

The following screenshots show the contents of a ThePhotoStick<sup>®</sup> Omni device that was used to back up files from 7 different devices — 3 Android devices, 1 Windows desktop, 1 iPad, 1 Apple MacBook Pro, and 1 iPhone.

As an example, the following screenshots show viewing files saved from the MacBook Pro computer named "Monty's MacBook Pro".

| • • •        |   | < > My_Files            | ≔ ≎                      | ?      |
|--------------|---|-------------------------|--------------------------|--------|
| avorites     |   | Name                    | ∧ Date Modified Size     | Kind   |
| loud         |   | > 🔁 0dbe4d6457d2ffb3    | Jun 23, 2021 at 10:30 AM | Folder |
| iCloud Drive |   | > 🛅 DESKTOP-MMMJBIV     | Jun 23, 2021 at 10:30 AM | Folder |
| Documents    |   | > 🚞 f1e4c946285cfdf0    | Jun 23, 2021 at 10:30 AM | Folder |
|              |   | > 🚞 ff96c155f901c46a    | Jun 23, 2021 at 10:30 AM | Folder |
| Desktop      |   | > 🚞 Monty's iPad        | Jun 23, 2021 at 10:31 AM | Folder |
|              |   | > 🛅 Monty's MacBook Pro | Jun 23, 2021 at 11:07 AM | Folder |
| ocations     |   | > 🔤 munch               | Jun 23, 2021 at 10:31 AM | Folder |
| PHOTOSTICK   | ≜ |                         |                          |        |
| localhost    | ≜ |                         |                          |        |
| 8 Network    |   |                         |                          |        |
| PINELWOIK    |   |                         | 4                        |        |
| gs           |   |                         |                          |        |
|              |   |                         |                          |        |
|              |   |                         |                          |        |
|              |   |                         |                          |        |
|              |   |                         |                          |        |
|              |   |                         |                          |        |
|              |   |                         |                          |        |
|              |   |                         |                          |        |
|              |   |                         |                          |        |
|              |   |                         |                          |        |
|              |   |                         |                          |        |
|              |   |                         |                          |        |
|              |   |                         |                          |        |
|              |   |                         |                          |        |

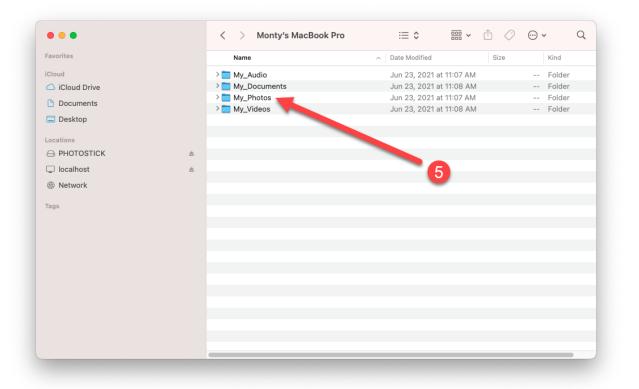

| • • •        |   | < > My_Photos                         | i≡ ≎ 📅 ×                           |                  |
|--------------|---|---------------------------------------|------------------------------------|------------------|
| avorites     |   | Name                                  | ∧ Date Modified                    | Size Kind        |
| Cloud        |   | 3d images of animals-3.jpg            | Feb 17, 2017 at 10:40 PM           | 242 KB JPEG ima  |
| iCloud Drive |   | 9CFD3ACE-88FD-48E4E8_1_10             | 5_c.jpeg Jan 29, 2021 at 6:47 PM   | 249 KB JPEG ima  |
| Documents    |   | Animals-animals-31476797-1366         | 768.jpg Feb 17, 2017 at 10:40 PM   | 357 KB JPEG ima  |
| Documents    |   | Animals-animals-31477067-1280         | -1024.jpg Feb 17, 2017 at 10:40 PM | 295 KB JPEG ima  |
| Desktop      |   | Animals-teddybear611348-1280          | -864.jpg Feb 17, 2017 at 10:40 PM  | 448 KB JPEG ima  |
|              |   | Awesomw-Animals3051-1920-             | I200.jpg Feb 17, 2017 at 10:40 PM  | 202 KB JPEG ima  |
| ocations     |   | Background@2x_copy-1.png              | Aug 26, 2019 at 8:39 PM            | 820 KB PNG imag  |
| PHOTOSTICK   | ≜ | Background@2x.png                     | Jul 9, 2018 at 3:08 AM             | 729 KB PNG imag  |
| localhost    | _ | <ul> <li>Background@3x.png</li> </ul> | Aug 26, 2019 at 8:39 PM            | 1.1 MB PNG imag  |
| -            |   | Books.png                             | Jul 9, 2018 at 3:08 AM             | 1.2 MB PNG imag  |
| Network      |   | 🖪 cat.jpg                             | Sep 21, 2017 at 10:54 AM           | 2.8 MB JPEG ima  |
|              |   | Icon-1024_copy-1.png                  | Aug 26, 2019 at 8:39 PM            | 570 KB PNG imag  |
| ags          |   | Icon-1024.png                         | Jul 9, 2018 at 3:08 AM             | 570 KB PNG imag  |
|              |   | IMG_0008.HEIC                         | Dec 26, 2019 at 9:53 AM            | 332 KB HEIF Imag |
|              |   | IMG_3049                              | Mar 9, 2018 at 11:28 AM            | 1.9 MB JPEG ima  |
|              |   | IMG_3049 2                            | Mar 9, 2018 at 11:28 AM            | 1.9 MB JPEG ima  |
|              |   | IMG_3450                              | Oct 18, 2019 at 10:30 AM           | 658 KB JPEG ima  |
|              |   | IMG_3450 2                            | Oct 18, 2019 at 10:30 AM           | 658 KB JPEG ima  |
|              |   | Screen Shot 2019-10-08 at 10.16.      | 35 PM Oct 8, 2019 at 10:16 PM      | 206 KB PNG imag  |
|              |   | Screen Shot 2019-10-09 at 8.37.2      | 2 AM Oct 9, 2019 at 8:37 AM        | 320 KB PNG imag  |
|              |   | Screen Shot 2019-10-09 at 9.21.2      | 7 AM Oct 9, 2019 at 9:21 AM        | 149 KB PNG imag  |
|              |   | Screen Shot 2019-10-17 at 4.37.3      | 7 PM Oct 17, 2019 at 4:37 PM       | 243 KB PNG imag  |
|              |   | Screen Shot 2019-10-17 at 4.39.0      | 1 PM Oct 17, 2019 at 4:39 PM       | 239 KB PNG imag  |
|              |   | Screen Shot 2019-10-17 at 4.40.5      | 6 PM Oct 17, 2019 at 4:41 PM       | 231 KB PNG imag  |
|              |   | Screen Shot 2019-10-18 at 11.15.0     | 3 AM Oct 18. 2019 at 11:15 AM      | 275 KB PNG imag  |

## Backup Preferences for ThePhotoStick® Omni

#### Accessing Backup Preferences

To access ThePhotoStick<sup>®</sup> Omni's Backup Preferences, open ThePhotoStick<sup>®</sup> Omni software and click on the "Backup preferences" button.

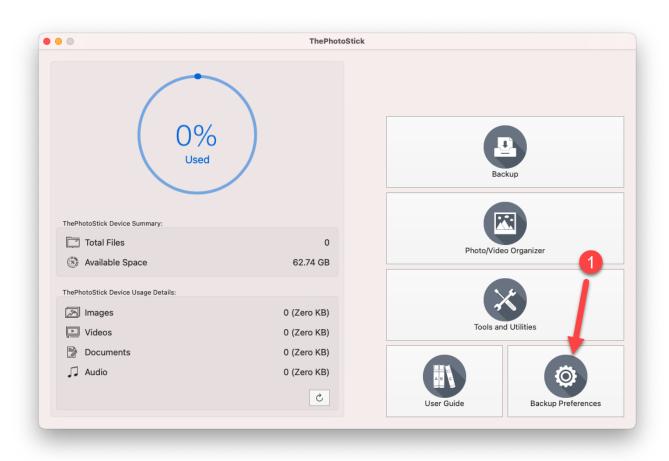

ThePhotoStick will recursively search any folder paths specified in its settings. By default, ThePhotoStick<sup>®</sup> Omni will start at "/Users" on Mac computers.

#### Where To Search

#### Adding a Folder Path to Scan

You can add additional search paths by clicking on the "Add..." button, browsing to and selecting the folder you would like to recursively search, then clicking "Choose". You should now see the path added in the list of folders to scan. Click "Save" to save.

For example, if you would like ThePhotoStick<sup>®</sup> Omni to also recursively search the folder "/Users/montyp/Pictures/vacation 2020", do the following.

Note: Since the /Users folder is already in the scan for files list, the vacation 2020 folder will already be scanned. But, it is being used to demonstrate how to select other folders to scan if desired.

| Wh               | ere To Seach | What Photo/Video File Types To Find | What Document/Audio File Types To Fine | d Other Options |      |
|------------------|--------------|-------------------------------------|----------------------------------------|-----------------|------|
| Folders to so    | an for files |                                     |                                        |                 |      |
| /Users           |              |                                     |                                        |                 |      |
|                  |              |                                     |                                        |                 |      |
|                  |              |                                     |                                        |                 |      |
|                  |              |                                     |                                        |                 |      |
|                  |              |                                     |                                        |                 |      |
|                  |              |                                     |                                        |                 |      |
|                  |              |                                     |                                        |                 |      |
|                  |              |                                     |                                        | -               |      |
|                  |              |                                     |                                        | Remove Selected | Add  |
| Folders to sl    | cip:         |                                     |                                        |                 |      |
| /System          |              |                                     |                                        |                 |      |
| /Applications    |              |                                     |                                        |                 |      |
| /Library         |              |                                     |                                        |                 |      |
| /Users/montyp    |              |                                     |                                        |                 |      |
| /Volumes/PHO     | TOSTICK      |                                     |                                        |                 |      |
|                  |              |                                     |                                        |                 |      |
|                  |              |                                     |                                        |                 |      |
|                  |              |                                     |                                        |                 |      |
|                  |              |                                     |                                        | Remove Selected | Add  |
|                  |              |                                     |                                        |                 |      |
|                  |              |                                     |                                        |                 |      |
| eset To Defaults |              |                                     |                                        | Cancel          | Save |

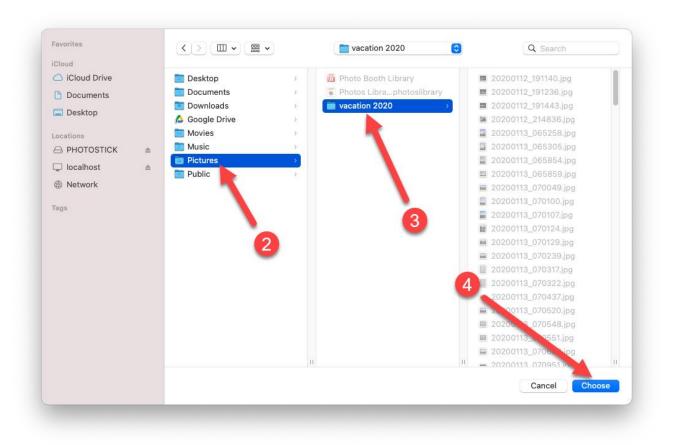

| Where To Seach              | What Photo/Video File Types To Find | What Document/Audio File Types To Find | Other Options                      |
|-----------------------------|-------------------------------------|----------------------------------------|------------------------------------|
| Folders to scan for files   | :                                   |                                        |                                    |
| /Users                      |                                     |                                        |                                    |
| /Users/montyp/Pictures/vaca | ation 2020                          |                                        |                                    |
|                             |                                     |                                        |                                    |
|                             |                                     |                                        |                                    |
|                             |                                     |                                        |                                    |
|                             |                                     |                                        |                                    |
|                             |                                     |                                        |                                    |
|                             |                                     |                                        |                                    |
|                             |                                     | R                                      | emove Selected Add                 |
|                             |                                     |                                        |                                    |
| Folders to skip:            |                                     |                                        |                                    |
| /System                     |                                     |                                        |                                    |
| /Applications               |                                     |                                        |                                    |
| /Library                    |                                     |                                        |                                    |
| /Users/montyp/Library       |                                     |                                        |                                    |
|                             |                                     | 5                                      |                                    |
| /Volumes/PHOTOSTICK         |                                     |                                        |                                    |
|                             |                                     |                                        |                                    |
|                             |                                     |                                        |                                    |
|                             |                                     |                                        |                                    |
|                             |                                     |                                        |                                    |
|                             |                                     |                                        | emove Selected Add                 |
|                             |                                     |                                        | emove Seléc d Add                  |
|                             |                                     |                                        | emove Selection Add<br>Cancel Save |

#### Removing a Folder Path to Scan

To remove a folder path to scan, select the folder path in the list, then click on "Remove Selected".

**Note:** You can select multiple folder paths at the same time by holding down the Apple Command  $\mathcal{H}$  key when clicking on another folder path.

To continue the example from the previous section, if you do not want your ThePhotoStick<sup>®</sup> Omni device to search your entire /Users folder and instead only search the "/Users/montyp/Pictures/vacation 2020" folder, you can remove "/Users" by selecting it and then clicking "Remove Selected". Then, click the "Save" button to save settings.

| Where To Seach                | What Photo/Video File Types To Find | What Document/Audio File Types To Find | Other Options   |     |
|-------------------------------|-------------------------------------|----------------------------------------|-----------------|-----|
| Folders to scan for files:    |                                     |                                        |                 |     |
| /Users                        |                                     |                                        |                 | 1   |
| /Users/montyp,Pius. s/vacatio | n 2020                              |                                        |                 |     |
|                               |                                     |                                        |                 |     |
|                               | -                                   |                                        |                 |     |
|                               |                                     |                                        |                 |     |
|                               |                                     |                                        |                 |     |
|                               |                                     |                                        | Remove Selected | Add |
|                               |                                     |                                        | Remove Selected | Add |
| Folders to skip:              |                                     | 2                                      |                 |     |
| /System                       |                                     | -                                      |                 |     |
| /Applications                 |                                     |                                        |                 |     |
| /Library                      |                                     |                                        |                 |     |
| /Users/montyp/Library         |                                     |                                        |                 |     |
|                               |                                     |                                        |                 |     |
| /Volumes/PHOTOSTICK           |                                     |                                        |                 |     |
|                               |                                     |                                        |                 |     |
|                               |                                     |                                        |                 |     |
|                               |                                     |                                        |                 |     |
|                               |                                     | 1                                      | Remove Selected | Add |
|                               |                                     | 1                                      | Remove Selected | Add |

| Where To Seach               | What Photo/Video File Types To Find | What Document/Audio File Types To Fi | nd Other Options |      |
|------------------------------|-------------------------------------|--------------------------------------|------------------|------|
| Folders to scan for files:   |                                     |                                      |                  |      |
| /Users/montyp/Pictures/vacat | ion 2020                            |                                      |                  |      |
|                              |                                     |                                      |                  |      |
|                              |                                     |                                      |                  |      |
|                              |                                     |                                      |                  |      |
|                              |                                     |                                      |                  |      |
|                              |                                     |                                      |                  |      |
|                              |                                     |                                      | Remove Selected  | Add  |
|                              |                                     |                                      |                  |      |
| Folders to skip:             |                                     |                                      |                  |      |
| /System                      |                                     |                                      |                  |      |
| /Applications<br>/Library    |                                     | -                                    |                  |      |
| /Users/montyp/Library        |                                     | 3                                    |                  |      |
| /Volumes/PHOTOSTICK          |                                     |                                      |                  |      |
| /volumes/PHOTOSTICK          |                                     |                                      |                  |      |
|                              |                                     |                                      |                  |      |
|                              |                                     |                                      |                  |      |
|                              |                                     |                                      |                  |      |
|                              |                                     |                                      | Remove Selected  | Add  |
|                              |                                     |                                      | Kelliove belee   |      |
|                              |                                     |                                      |                  |      |
| leset To Defaults            |                                     |                                      | Cancel           | Save |
|                              |                                     |                                      |                  |      |

#### Adding a Folder Path to Skip

You can add additional folder paths to be skipped and ignored by clicking on the "Add..." button, browsing to and selecting the folder you would like to skip, then clicking "Choose". The folder you selected, plus any subfolders in that folder will be skipped. You should now see the path added in the list of folders to skip. Click "Save" to save settings.

For example, if you want your ThePhotoStick<sup>®</sup> Omni to scan your entire /Users folders but skip searching the Downloads folder, you can click the "Add..." button under the "Folders to skip:" section and add the Downloads folder as shown in the screenshots below:

| Where To Seach             | What Photo/Video File Types To Find | What Document/Audio File Types To Find | Other Options       |
|----------------------------|-------------------------------------|----------------------------------------|---------------------|
| Folders to scan for files: | :                                   |                                        |                     |
| /Users                     |                                     |                                        |                     |
|                            |                                     |                                        |                     |
|                            |                                     |                                        |                     |
|                            |                                     |                                        |                     |
|                            |                                     |                                        |                     |
|                            |                                     |                                        |                     |
|                            |                                     |                                        |                     |
|                            |                                     |                                        |                     |
|                            |                                     | R                                      | emove Selected Add. |
| Folders to skip:           |                                     |                                        |                     |
| /System                    |                                     |                                        |                     |
| /Applications              |                                     | <b>1</b>                               |                     |
| /Library                   |                                     |                                        |                     |
| /Users/montyp/Library      |                                     |                                        |                     |
| /Volumes/PHOTOSTICK        |                                     |                                        |                     |
|                            |                                     |                                        |                     |
|                            |                                     |                                        |                     |
|                            |                                     |                                        |                     |
|                            |                                     | P                                      | emove Selected Add. |
|                            |                                     |                                        |                     |
|                            |                                     |                                        |                     |
| leset To Defaults          |                                     |                                        | Cancel Sav          |

| Favorites                                                                                                    | < > III • III •                                                                                                    | Downloads | S Q Search    |
|----------------------------------------------------------------------------------------------------|----------------------------------------------------------------------------------------------------|-----------|---------------|
| Applications  Applications  Coordinate Sectors  Desktop  Downloads  Ticloud  Coloud Drive  Documents  Desktop  Locations  PHOTOSTICK  Discalhost  Network  Tags | <ul> <li>8.69.0.88.dmg</li> <li>appInstall.dmg</li> <li>macinstaller-8.8.0.17.dmg</li> <li>menu.pdf</li> <li>transactions.csv</li> <li>viewer.pkg</li> </ul> | Н         | 3             |
|                                                                                                    |                                                                                                    |           | Cancel Choose |

| Where To Seach            | What Photo/Video File Types To Find | What Document/Audio File Types To Find | d Other Options     |
|---------------------------|-------------------------------------|----------------------------------------|---------------------|
| Folders to scan for files | 5:                                  |                                        |                     |
| /Users                    |                                     |                                        |                     |
| 1.                        |                                     |                                        |                     |
|                           |                                     |                                        |                     |
|                           |                                     |                                        |                     |
|                           |                                     |                                        |                     |
|                           |                                     |                                        |                     |
|                           |                                     |                                        |                     |
|                           |                                     |                                        |                     |
|                           |                                     |                                        | Remove Selected Add |
|                           |                                     |                                        |                     |
| Folders to skip:          |                                     |                                        |                     |
| /System                   |                                     |                                        |                     |
| /Applications             |                                     | (4)                                    |                     |
| /Library                  |                                     |                                        |                     |
| /Users/montyp/Library     |                                     |                                        |                     |
| /Volumes/PHOTOSTICK       |                                     |                                        |                     |
| /Users/montyp/Downloads   |                                     |                                        | <b>V</b>            |
|                           |                                     |                                        |                     |
|                           |                                     |                                        |                     |
|                           |                                     |                                        | Remove Sele. ad Add |
|                           |                                     |                                        | Remove Selected Add |
|                           |                                     |                                        |                     |
| leset To Defaults         |                                     |                                        | Cancel Save         |
|                           |                                     |                                        |                     |
|                           |                                     |                                        |                     |

#### Removing a Folder Path to Skip

To remove a directory path to skip, select the folder path in the list, then click on "Remove Selected".

**Note:** You can select multiple folder paths at the same time by holding down the Apple Command  $\mathcal{H}$  key when clicking on another folder path.

For example, if you do not want ThePhotoStick<sup>®</sup> Omni to skip the "/Application" folder, you can remove "/Application" by selecting it and then clicking "Remove Selected". Click "Save" to save settings.

| Remove Selected Add rs to skip: em cations ry s/montyp/Library pes/PHOTOSTICK                   | /Users   Remove Selected Add   System                                                                                                    | Folders to scan for files:<br>/Users                                    |    |          |               |      |
|-------------------------------------------------------------------------------------------------|----------------------------------------------------------------------------------------------------|-------------------------------------------------------------------------|----|----------|---------------|------|
| Remove Selected Add<br>rs to skip:<br>em<br>cations<br>ry<br>s/montyp/Library<br>nes/PHOTOSTICK | Remove Selected Add  olders to skip: //system //splications //Library //Jsers/montyp/Library //olumes/PHOTOSTICK //Jsers/montyp/DostICK //Jsers/montyp/DostICK //////////////////////////////////// | /Users                                                                  |    |          |               |      |
| rs to skip:<br>em<br>cations<br>ry<br>s/montyp/Library                                          | rolders to skip:<br>/System<br>/Applications<br>/Library<br>/Users/montyp/Library<br>/Nolumes/PHOTOSTICK<br>//Users/montyn/Downloads                                                                                                    |                                                                         |    |          |               |      |
| rs to skip:<br>em<br>cations<br>ry<br>s/montyp/Library                                          | rolders to skip:<br>/System<br>/Applications<br>/Library<br>/Users/montty/Library<br>/Nolumes/PHOTOSTICK<br>//Users/montty/Downloads                                                                                                    |                                                                         |    |          |               |      |
| rs to skip:<br>em<br>cations<br>ry<br>s/montyp/Library                                          | /System<br>/Applications<br>/Library<br>/Vsers/montty/Library<br>/Volumes/PHOTOSTICK<br>/Users/montty/Downloads                                                                                                    |                                                                         |    |          |               |      |
| rs to skip:<br>em<br>cations<br>ry<br>s/montyp/Library                                          | /System<br>/Applications<br>/Library<br>/Vsers/montty/Library<br>/Volumes/PHOTOSTICK<br>/Users/montty/Downloads                                                                                                    |                                                                         |    |          |               |      |
| rs to skip:<br>em<br>cations<br>ry<br>s/montyp/Library                                          | /System<br>/Applications<br>/Library<br>/Vsers/montty/Library<br>/Volumes/PHOTOSTICK<br>/Users/montty/Downloads                                                                                                    |                                                                         |    |          |               |      |
| rs to skip:<br>em<br>cations<br>ry<br>s/montyp/Library                                          | /System<br>/Applications<br>/Library<br>/Vsers/montty/Library<br>/Volumes/PHOTOSTICK<br>/Users/montty/Downloads                                                                                                    |                                                                         |    |          |               |      |
| rs to skip:<br>em<br>cations<br>ry<br>s/montyp/Library                                          | /System<br>/Applications<br>/Library<br>/Vsers/montty/Library<br>/Volumes/PHOTOSTICK<br>/Users/montty/Downloads                                                                                                    |                                                                         |    |          |               |      |
| rs to skip:<br>em<br>cations<br>ry<br>s/montyp/Library                                          | rolders to skip:<br>/System<br>/Applications<br>/Library<br>/Users/montty/Library<br>/Nolumes/PHOTOSTICK<br>//Users/montty/Downloads                                                                                                    |                                                                         |    | <u> </u> |               |      |
| ry 2<br>s/montyp/Library                                                                        | /Library 2<br>/Users/montyp/Library<br>Nolumes/PHOTOSTICK<br>/Users/montoy/Downloads                                                                                                    | /System<br>/Applications                                                |    |          |               |      |
| nes/PHOTOSTICK                                                                                  | /Volumes/PHOTOSTICK<br>/Users/montyp/Downloads                                                                                                    | /Library                                                                |    | 2        |               |      |
| nes/PHOTOSTICK                                                                                  | /Users/montvp/Downloads                                                                                                    | /Users/montyp/Library                                                   |    |          |               |      |
|                                                                                                 | /Users/montyp/Downloads                                                                                                    |                                                                         |    |          |               |      |
| ;/montyp/Downloads                                                                              |                                                                                                    | /Users/montyp/Downloads                                                 | -1 |          |               |      |
|                                                                                                 |                                                                                                    |                                                                         | -  |          |               |      |
|                                                                                                 |                                                                                                    |                                                                         |    |          |               |      |
|                                                                                                 |                                                                                                    |                                                                         |    | Re       | move Selected | Add  |
| Remove Selected Add                                                                             | Remove Selected Add                                                                                                    |                                                                         |    |          |               |      |
|                                                                                                 | Remove Selected Add                                                                                                    | set To Defaults                                                         |    |          | Cancel        | Save |
| s/montyp/Downloads                                                                              |                                                                                                    | /Users/montyp/Library<br>/Volumes/PHOTOSTICK<br>/Users/montyp/Downloads | -1 |          |               |      |
|                                                                                                 |                                                                                                    |                                                                         | -  |          |               |      |
|                                                                                                 |                                                                                                    |                                                                         |    |          |               |      |

| Folders to scan for files:<br>/Users<br>Remove Selected Add<br>Folders to skip:<br>/System<br>/Library<br>/JSers/montyp/Library<br>/Volumes/PHOTOSTICK<br>/Users/montyp/Downloads<br>Remove Selectet Add<br>Remove Selectet Add | Where To Seach             | What Photo/Video File Types To Find | What Document/Audio File Types To Find | Other Options      |
|----------------------------------------------------------------------------------------------------|----------------------------|-------------------------------------|----------------------------------------|--------------------|
| Remove Selected Add Folders to skip: //System //Library //Sugers/montyp/Library //Volumes/PHOTOSTICK /Users/montyp/Downloads Remove Select Add                                                                                  | Folders to scan for files: |                                     |                                        |                    |
| Folders to skip:<br>/System<br>/Library<br>/Users/montyp/Library<br>/Volumes/PHOTOSTICK<br>/Users/montyp/Downloads<br>Remove Select Add                                                                                         | /Users                     |                                     |                                        |                    |
| Folders to skip:<br>/System<br>/Library<br>/Users/montyp/Library<br>/Volumes/PHOTOSTICK<br>/Users/montyp/Downloads<br>Remove Select Add                                                                                         |                            |                                     |                                        |                    |
| Folders to skip:<br>/System<br>/Library<br>/Users/montyp/Library<br>/Volumes/PHOTOSTICK<br>/Users/montyp/Downloads<br>Remove Select Add                                                                                         |                            |                                     |                                        |                    |
| Folders to skip:<br>/System<br>/Library<br>/Users/montyp/Library<br>/Volumes/PHOTOSTICK<br>/Users/montyp/Downloads<br>Remove Select Add                                                                                         |                            |                                     |                                        |                    |
| Folders to skip:<br>/System<br>/Library<br>/Users/montyp/Library<br>/Volumes/PHOTOSTICK<br>/Users/montyp/Downloads<br>Remove Select Add                                                                                         |                            |                                     |                                        |                    |
| Folders to skip:<br>/System<br>/Library<br>/Users/montyp/Library<br>/Volumes/PHOTOSTICK<br>/Users/montyp/Downloads<br>Remove Select Add                                                                                         |                            |                                     |                                        |                    |
| Folders to skip:<br>/System<br>/Library<br>/Users/montyp/Library<br>/Volumes/PHOTOSTICK<br>/Users/montyp/Downloads<br>Remove Select Add                                                                                         |                            |                                     |                                        |                    |
| /System<br>/Library<br>/Users/montyp/Library<br>/Volumes/PHOTOSTICK<br>/Users/montyp/Downloads<br>Remove Select Add                                                                                                    |                            |                                     | R                                      | emove Selected Add |
| /System<br>/Library<br>/Users/montyp/Library<br>/Volumes/PHOTOSTICK<br>/Users/montyp/Downloads<br>Remove Select Add                                                                                                    |                            |                                     |                                        |                    |
| /Library 3<br>/Users/montyp/Library<br>/Volumes/PHOTOSTICK<br>/Users/montyp/Downloads<br>Remove Select Add                                                                                                    | Folders to skip:           |                                     |                                        |                    |
| /Users/montyp/Library<br>/Volumes/PHOTOSTICK<br>/Users/montyp/Downloads<br>Remove Select Add                                                                                                    |                            |                                     |                                        |                    |
| /Volumes/PHOTOSTICK<br>/Users/montyp/Downloads<br>Remove Select Add                                                                                                    |                            |                                     | <b>O</b>                               |                    |
| /Users/montyp/Downloads  Remove Select Add                                                                                                    |                            |                                     |                                        |                    |
| Remove Select Add                                                                                                    |                            |                                     |                                        |                    |
|                                                                                                    | /Users/montyp/Downloads    |                                     |                                        |                    |
|                                                                                                    |                            |                                     |                                        |                    |
|                                                                                                    |                            |                                     |                                        |                    |
|                                                                                                    |                            |                                     |                                        |                    |
|                                                                                                    |                            |                                     |                                        |                    |
| eset To Defaults Cancel Save                                                                                                    |                            |                                     | R                                      | amove Select. Add  |
| eset To Defaults Cancel Save                                                                                                    |                            |                                     |                                        |                    |
| eset To Defaults                                                                                                    |                            |                                     |                                        |                    |
|                                                                                                    | eset to Defaults           |                                     |                                        | Cancel             |

#### What Photo and Video File Types To Find

ThePhotoStick<sup>®</sup> Omni can find and save many types of photo and video files. By default, ThePhotoStick<sup>®</sup> Omni will find and save JPEG, HEIF, Photoshop, MOV, and MPEG4 files. But, it can find and save many more photo and video file types if you choose.

To change or add additional photo and video file types to find and save, click on the "What Photo/Video File Types To Find" tab, and then check the box next to the photo and video file types you would like ThePhotoStick<sup>®</sup> Omni to find and save. Click "Save" to save.

|                                                                                                    | t Document/Audio File Types To Find Other Options |
|----------------------------------------------------------------------------------------------------|---------------------------------------------------|
| Image Formats To Save:                                                                                                    | Video Formats To Save:                            |
| <b>JPEG</b> (*.jpg, *.jpe, *.jfif)                                                                                                    | <b>MOV</b> (*.mov, *.qt, *.hevc)                  |
| HEIF (*.heic, *.heics, *.heif, *.heifs, *.avci, *.avcs)                                                                                                    | <b>MPEG4</b> (*.mp4, *.mpeg4, *.m4v, *.h264)      |
| GIF (*.gif)                                                                                                    | ✓ AVI (*.avi)                                     |
| PNG (*.png, *.apng)                                                                                                    | ✓ WMV (*.wmv)                                     |
| BMP (*.bmp;*.rle;*.dib)                                                                                                    |                                                   |
| TIFF (*.tif,*.tiff)                                                                                                    |                                                   |
| <b>ICO</b> (*.ico)                                                                                                    |                                                   |
| Camera Raw (*.crw, *.nef, *.raf, *.orf, *.mrw, *.dcr, *.mos, *.raw, *.pef,<br>*.srf, *.dng, *.x3f, *.cr2, *.erf, *.sr2, *.kdc, *.mfw, *.mef,<br>*.arw, *.nrw, *.rw2, *.rwl, *.iiq, *.3fr, *.srw) |                                                   |
| Photoshop (*.psd, *.pdd, *.pdp, *.pse, *.eps)                                                                                                    | 3                                                 |
| <b>PICT</b> (*.PCT, *.PICT)                                                                                                    |                                                   |
|                                                                                                    |                                                   |
|                                                                                                    |                                                   |
|                                                                                                    |                                                   |
| leset To Defaults                                                                                                    | Cancel                                            |

#### Document and Audio File Types To Find

ThePhotoStick<sup>®</sup> Omni can find and save many types of document and audio files. By default, ThePhotoStick<sup>®</sup> Omni will find and save Microsoft Office (Word, Excel, PowerPoint), Microsoft Works, and OpenOffice/LibreOffice (Writer, Impress, Calc, Draw, Math, Base) document files. Also, by default, MP3 and MPEG-4 audio files. But, it can find and save more document and audio file types if you choose.

To change or add additional document and audio file types to find and save, click on the "What Document/Audio File Types To Find" tab, and then check the box next to the document and audio file types you would like ThePhotoStick<sup>®</sup> Omni to find and save. Click "Save" to save.

| Where To Seach What Photo/Video File Types To Find What Document/Aud                              | dio File Types To Find Other Options  |
|---------------------------------------------------------------------------------------------------|---------------------------------------|
| Document Formats To Save:                                                                         | Music and Audio Formats To Save:      |
| ✓ Microsoft Word (*.doc, *.docx, *.docm, *.dot, *.dotx, *.dotm)                                   | ✓ MP3 (*.mp3)                         |
| Microsoft Excel (*.xls, *.xlsx, *.xlsm, *.xlt, *.xltx, *.xltm)                                    | Vindows Media Audio (*.wma)           |
| Microsoft PowerPoint (*.ppt, *.pptx, *.pptm, *.pps, *.ppsx, *.ppsm, *.pot, *.potx, *.potm)        | ✓ Wave (*.wav)                        |
| Microsoft Works (*.wps, *.wpt, *.xlr, *.wks)                                                      | ✓ MPEG-4 (*.m4a, *.m4b, *.m4p, *.m4r) |
| OpenOffice/LibreOffice Writer (*.odt, *.fodt, *.ott, *.oth, *.odm, *.uot, *.sxw,<br>*.stw, *.sxg) | Advanced Audio Coding (*.aac)         |
| OpenOffice/LibreOffice Impress (*.odp, *.fodp, *.otp, *.uop, *.sxi, *.sti)                        | -                                     |
| ✓ OpenOffice/LibreOffice Calc (*.ods, *.fods, *.ots, *.uos, *.sxc, *.stc)                         |                                       |
| OpenOffice/LibreOffice Draw (*.odg, *.fodg, *.otg, *.sxd, *.std)                                  |                                       |
| OpenOffice/LibreOffice Math (*.odf, *.sxm, *.smf, *.mml)                                          |                                       |
| OpenOffice/LibreOffice Base (*.odb)                                                               | 3                                     |
| WordPerfect (*.wpd)                                                                               |                                       |
| ✓ PDF (*.pdf)                                                                                     |                                       |
| ✓ CSV (*.csv)                                                                                     |                                       |
| Text (*.txt)                                                                                      |                                       |
| Rich Text (*.rtf)                                                                                 |                                       |
| Reset To Defaults                                                                                 | Cancel Save                           |

#### Other Options

ThePhotoStick<sup>®</sup> Omni has additional backup options available. These can be accessed by clicking on the "Other Options" tab, making any option changes, and then clicking the "Save" button to save.

| Where To Seach What Phot                                      | to/Video File Types To Find   What Document/Audio File Types To Find | Other Options |
|---------------------------------------------------------------|----------------------------------------------------------------------|---------------|
| Additional Copy Options: ?                                    |                                                                      |               |
| Verify Files                                                  | Include Hidden Folders                                               |               |
| 🗸 Skip Duplicates                                             |                                                                      |               |
| Create Thumbnails                                             |                                                                      |               |
| Overwrite Files                                               |                                                                      |               |
| Folder Layout on ThePhotoStick:                               | ?                                                                    |               |
| <ul> <li>Group files by type (i.e. photos and vide</li> </ul> | eos)                                                                 |               |
| Keep your folder layout                                       |                                                                      |               |
| Exclude Files:                                                |                                                                      |               |
| Exclude Photo/Video files smaller than                        | 100 KB 📀                                                             |               |
| Exclude Document Files smaller than                           | 0 КВ 😒                                                               |               |
| Exclude Audio Files smaller than 80                           | ю КВ 😌                                                               |               |
|                                                               |                                                                      |               |
|                                                               |                                                                      |               |
| eset To Defaults                                              |                                                                      | Cancel Save   |
|                                                               |                                                                      |               |

#### Additional Copy Options

#### Verify Files

When this box is checked, ThePhotoStick<sup>®</sup> Omni will verify each file it saves to your ThePhotoStick<sup>®</sup> Omni device. It does this by comparing the file it just saved to your ThePhotoStick<sup>®</sup> Omni device with the original file on your computer. This is a recommended setting.

#### Skip Duplicates

Often times, the same photos and videos (or document and audio files on ThePhotoStick<sup>®</sup> Omni Plus) can be saved in various places on your hard disk drive. When the "Skip Duplicates" box is checked, it will result in only one copy of that file being copied to ThePhotoStick<sup>®</sup> Omni. If you uncheck this option and ThePhotoStick<sup>®</sup> Omni finds a duplicate file, it will copy the duplicate file to ThePhotoStick<sup>®</sup> Omni and rename it on ThePhotoStick<sup>®</sup> Omni to {filename}\_copy-# (example: DSCF0566\_copy-1.JPG).

#### Create Thumbnails

When this box is checked, thumbnail images of your photos and videos will be created at the time the files are saved to your ThePhotoStick<sup>®</sup> Omni.

When you view your photos and videos in ThePhotoStick<sup>®</sup> Omni Organizer, it displays thumbnails of the photos and videos. If the thumbnails have already been created during the backup, the thumbnails will load very quickly in the ThePhotoStick<sup>®</sup> Omni Organizer software.

However, if you choose to not create thumbnails during the backup, the backup of the photos and videos can be faster. But the ThePhotoStick<sup>®</sup> Omni Organizer will take longer to load all the thumbnail images of your photos and videos since they have to be created at that time.

#### **Overwrite Files**

When this box is checked, if a file being saved to your ThePhotoStick<sup>®</sup> Omni device already exists on your ThePhotoStick<sup>®</sup> Omni device, the file on your ThePhotoStick<sup>®</sup> Omni device will be deleted and replaced with a new copy of the file from your computer.

#### Folder Layout on ThePhotoStick<sup>®</sup> Omni

#### Group Files By Type

When you select the button next to "Group Files By Type (i.e. photos and videos)", ThePhotoStick<sup>®</sup> Omni will consolidate your photos, videos, documents, and audio files on ThePhotoStick<sup>®</sup> Omni into folders for easy and convenient access. ThePhotoStick<sup>®</sup> Omni stores your photos, videos, documents, and audio files on your ThePhotoStick<sup>®</sup> Omni in the folder: { ThePhotoStick<sup>®</sup> Omni drive}/My\_Files/{computer name>}.

So, on your Mac computer, the path to files backed up on your ThePhotoStick<sup>®</sup> Omni device would be /Volumes/PHOTOSTICK/My\_Files.

Within the My\_Files folder, you will see a folder for each device that backed up files to your ThePhotoStick<sup>®</sup> Omni device. Then, in this folder, you will see the folders My\_Photos, My\_Videos, My\_Documents, and My\_Audio.

So, for example, the path to your consolidated photos from a computer that was named LAPTOP-12V875, it would be /Volumes/PHOTOSTICK/My\_Files/LAPTOP-12V875/My\_Photos. And the path to your videos would be /Volumes/PHOTOSTICK/My\_Files/LAPTOP-12V875/My\_Videos.

#### Keep Your Folder Layout

When you select the button next to "Keep your folder layout", ThePhotoStick<sup>®</sup> Omni will save your photos, videos, documents, and audio files using the same folder structure as on your computer starting in {ThePhotoStick<sup>®</sup> Omni drive}/My\_Files/{computer name>}.

For example, for files backed up to your ThePhotoStick<sup>®</sup> Omni device from a computer that is named LAPTOP-12V875, the files saved to your ThePhotoStick<sup>®</sup> Omni would be like the following:

| Original File Path on Hard Drive                 | File Path to Saved File on ThePhotoStick <sup>®</sup> Omni                                     |
|--------------------------------------------------|------------------------------------------------------------------------------------------------|
| /photos/DSCF0566.JPG                             | /Volumes/PHOTOSTICK/My_Files/LAPTOP-12V875/photos/DSCF0566.JPG                                 |
| /Users/ricky/pictures/IMG_1024.JPG               | /Volumes/PHOTOSTICK/My_Files/LAPTOP-12V875/Users/ricky/pictures/IMG_1024.JPG                   |
| /Users/ricky/pictures/vacation_2019/02032019.mp4 | /Volumes/PHOTOSTICK/My_Files\LAPTOP-<br>12V875/Users/ricky/pictures/vacation_2019/02032019.mp4 |
| /photos/IMG_8567.heic                            | /Volumes/PHOTOSTICK/My_Files/LAPTOP-12V875/photos/IMG_8567.heic                                |

#### Exclude Files

#### Exclude Photo/Video files smaller than

By default, ThePhotoStick<sup>®</sup> Omni will skip and not save any photos or videos smaller than 100 KB. Generally, any picture or video files smaller than 100 KB are system or application images and not user photos or videos. This value can be adjusted to any size that you prefer. For example, if you want all photo and video files saved no matter how small they are, you can change the value to "0". Likewise, if you know your photos are all bigger than 2 MB (the approximate size of an 8-megapixel camera), you can change this exclude value to 2 MB. Click the "Save" button to save changes.

#### Exclude Documents files smaller than

By default, ThePhotoStick<sup>®</sup> Omni Plus will save all document files no matter how small they are. You can change this to exclude documents under a certain size to fine tune your documents backup.

#### Exclude Audio files smaller than

By default, ThePhotoStick<sup>®</sup> Omni Plus will skip audio files smaller than 800 KB. This value can be adjusted to any size that you prefer. For example, if you want all audio files saved no matter how small they are, you can change the value to "0". Likewise, if you know your audio files are all bigger than 3 MB (the average size of an mp3 song is 3.5 MB), you can change this exclude value to 3 MB and fine tune the audio file backup.

Click the "Save" button to save changes.

| Where To Seach What Ph                                                                          | oto/Video File Types To Find | What Document/Audio File Types To Find | Other Options |
|-------------------------------------------------------------------------------------------------|------------------------------|----------------------------------------|---------------|
| Additional Copy Options:                                                                        | ?)                           | , , , , , , , , , , , , , , , , , , ,  |               |
| Verify Files                                                                                    | Include Hidden Fold          | ders                                   |               |
| 🗹 Skip Duplicates                                                                               |                              |                                        |               |
| Create Thumbnails                                                                               |                              |                                        |               |
| Overwrite Files                                                                                 |                              |                                        |               |
| Keep vour folder lavout                                                                         |                              |                                        |               |
| Keep your folder layout Exclude Files:                                                          |                              |                                        | 2             |
|                                                                                                 | 100 КВ 😋                     |                                        | 2             |
| Exclude Files:                                                                                  | 100 КВ С<br>0 КВ С           |                                        | 2             |
| Exclude Files:<br>Exclude Photo/Video files smaller than<br>Exclude Document Files smaller than |                              |                                        | 2             |
| Exclude Files:<br>Exclude Photo/Video files smaller than<br>Exclude Document Files smaller than | 0 КВ 📀                       |                                        | 2             |
| Exclude Files:<br>Exclude Photo/Video files smaller than<br>Exclude Document Files smaller than | 0 КВ 📀                       |                                        | 2             |
| xclude Files:<br>cclude Photo/Video files smaller than<br>cclude Document Files smaller than    | 0 КВ 📀                       |                                        | 2             |

### Installing ThePhotoStick Omni App

- 1) Open the Google play app on your Android device.
- 2) Search for "ThePhotoStick Omni".

| 10:23        | ¶×.⊗•   |                                              | Q இ.⊪.?    | 93%       |
|--------------|---------|----------------------------------------------|------------|-----------|
| $\leftarrow$ | thephot | ostick <u>omni</u>                           |            | ×         |
|              |         |                                              |            |           |
|              |         |                                              |            |           |
|              |         |                                              |            |           |
|              |         |                                              |            |           |
|              |         |                                              |            |           |
|              |         |                                              |            |           |
|              |         |                                              |            |           |
|              |         |                                              |            |           |
|              |         |                                              |            |           |
|              |         |                                              |            |           |
| ,            |         |                                              |            |           |
| <            | Omni    | omnipotent o                                 | mniscien   | t         |
| 1 2          | 2 3 4   |                                              | 8 9        | 0         |
| q w          | v e r   | t y u                                        | i o        | p p       |
| а            | s d     | f <sup>s</sup> g <sup>s</sup> h <sup>s</sup> | <b>j k</b> | ľ         |
| $\diamond$   | zx      | c v b                                        | n m        | $\propto$ |
| !#1          | ,       | English (US)                                 |            | Q         |
|              | Ш       | 0                                            | $\sim$     | :221      |

3) Tap "Install" to install the app.

| 10:24 🖼 🖷 😤 🔹                           | ♥ 🖘 📶 93% 🛍      |
|-----------------------------------------|------------------|
| ← thephotostick omni                    | Q Y              |
| ThePhotoStick Omni<br>ThePhotoStick     | Install          |
| Everyone O                              |                  |
| Easily back up all your photos, videos, | and music files. |
| You might also like                     | $\rightarrow$    |
| - 2                                     |                  |
| internet in the second                  |                  |
| 🐡 🐡                                     | 0                |

4) Once the installation is complete, tap "Open" to start the app.

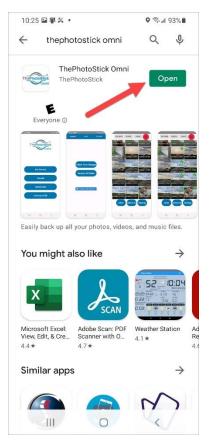

5) If prompted, tap "Allow" to allow ThePhotoStick<sup>®</sup> Omni app to access your photos, videos, and audio files.

| 10:25 🖾 🚇 ≍ 🔹 🔍 🔍 🖘 💷                                                        |
|------------------------------------------------------------------------------|
| ThePhotoStick                                                                |
| Get Started                                                                  |
|                                                                              |
| Tutorial                                                                     |
| Tutorial                                                                     |
| Tutorial Allow ThePhotoStick Omni to access photos and media on your device? |
| Allow ThePhotoStick Omni to access                                           |
| Allow ThePhotoStick Omni to access photos and media on your device?          |

6) Plug in your ThePhotoStick<sup>®</sup> Omni device into your Android device.

# Getting to Know ThePhotoStick<sup>®</sup> Omni Android App Interface

| 3:12 🖞 🖞 🖾 | •           | জিলা 74% 🕯  |
|------------|-------------|-------------|
| TI         | hePhotoSt   | Eick<br>MNI |
|            | Get Started | 1           |
|            | Tutorial    | 2           |
|            | Online Help | 3           |
|            | Unmount USE | 3 <b>4</b>  |
|            |             |             |
|            |             |             |
| 111        | 0           | <           |

T

| 1 | <b>"Get Started" button</b> — Tap to start a backup, view, and/or restore files to and from your ThePhotoStick <sup>®</sup><br>Omni device.               |
|---|----------------------------------------------------------------------------------------------------|
| 2 | <b>"Tutorial" button</b> — Tap to view the in-app tutorial. This provides a walk-through of the ThePhotoStick <sup>®</sup><br>Omni app and how to use it. |
| 3 | <b>"Online Help" button</b> — Tap to view the full and detailed user guide for ThePhotoStick <sup>®</sup> Omni.                                           |
| 4 | "Unmount USB" button — Tap to safely eject ThePhotoStick <sup>®</sup> Omni device from your phone or tablet.                                              |

## Starting a Backup

1) Ensure your ThePhotoStick<sup>®</sup> Omni device is plugged into your phone or tablet, then tap "Get Started".

| 10:25 🖬 🖷 🎘 🔹 | ହ ଲି.ຟ 93%∎               |
|---------------|---------------------------|
| The           | hotoStick<br>OMNI         |
| G             | iet Started               |
|               |                           |
|               | Tutorial                  |
|               |                           |
| •             | Inline Help               |
|               | unline Help<br>Imount USB |
|               |                           |
|               |                           |

2) Select your ThePhotoStick<sup>®</sup> Omni device by tapping the button with the three horizontal bars in the top lefthand corner of your phone's screen.

| 3:12 🖬 🖞    | ÷ •                                      |        |       | <b>≋</b> , al 74 | % |
|-------------|------------------------------------------|--------|-------|------------------|---|
| ≡ _ Ga      | alaxy S20-                               | +      | +     | =                | * |
| Galaxy Sz   | + 5G                                     |        |       |                  |   |
| FILES ON GA | LAXY S20+                                |        |       | E                | 3 |
| U Te        | an't use this<br>protect your pr<br>Ider |        |       | other            |   |
|             | CR                                       | EATE N | IEW F | OLDER            |   |
| Ala         | rms                                      |        | Andro | bid              |   |
| Aut         | diobooks                                 |        | backı | qu               |   |
| bao         | kups                                     |        | Cloud | lEdge            |   |
| Cor         | n.veryfit2                               |        | data  |                  |   |
| DC          | IM                                       |        | Docu  | ments            |   |
| Do          | wnload                                   |        | HDDL  | .0G              |   |
| inte        | ercom                                    |        | Lazyl | .ist             |   |
|             | USE THI                                  | S FOLD | ER    |                  |   |
| 111         |                                          |        |       | <                |   |

3) Select the PHOTOSTICK option in the list that appears. (Note: On some phones and tablets, it may show as a "generic usb device" and not say "PHOTOSTICK").

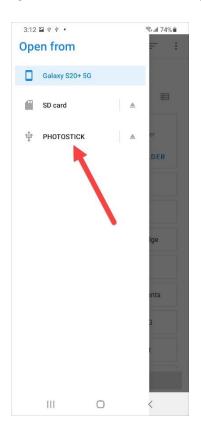

4) Tap "Use this Folder" located at the bottom of the screen.

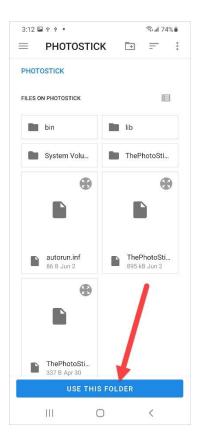

5) Tap "Allow" to grant access to ThePhotoStick® Omni USB drive

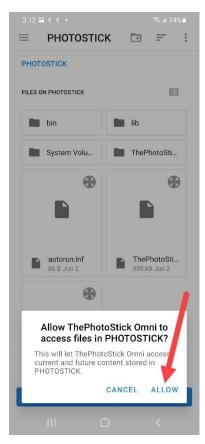

**NOTE:** Select ALLOW, otherwise the app will not have access to the ThePhotoStick<sup>®</sup> Omni connected to your mobile device.

After selecting your ThePhotoStick<sup>®</sup> Omni device, you will see the Backup, View, and Restore screen. It loads, by default, with the "Backup" tab selected and shows the main Backup menu.

You have three backup options. You can select individual photos/videos/audio files to back up, back up all photos/videos/audio files with a single tap, or back up photos from your Facebook account.

| 10:30 🖼 🖞 📳 🔹 |             | ♥ 🗟 # 92% 🗖 |
|---------------|-------------|-------------|
| BACKUP        | VIEW        | RESTORE     |
| Bad<br>Co     | ct From Sto | dia         |
| III           | 0           | <           |

### Select From Storage

1) Tap the "Select From Storage" button

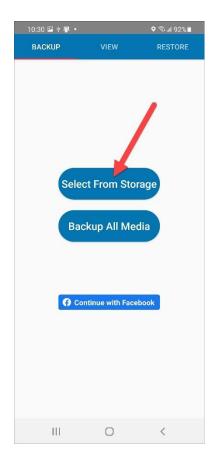

A new window will appear containing a gallery of all media on your phone. At the top of the page, you will see sorting options as well as the close button. At the bottom of the page, you can tap "Clear" to deselect any media you have selected or "Select All" to select all media on your phone.

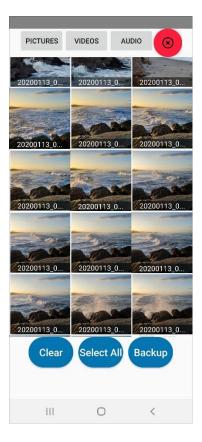

2) Select the photos/videos/audio files you want to save to your ThePhotoStick<sup>®</sup> Omni, then tap the "Backup" button to start the backup.

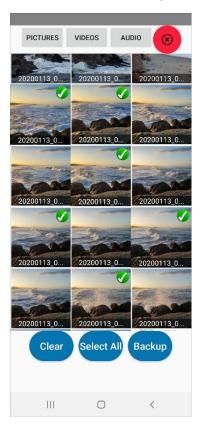

3) Once a backup begins, you will be taken to the running backup screen where you can monitor the progress of the backup.

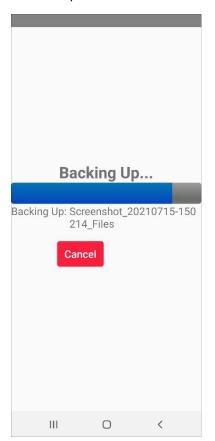

4) Once the backup completes, you will see a message indicating the backup is complete. Tap "Done".

NOTE: Only tap the "Done" button once the activity light on the ThePhotoStick<sup>®</sup> Omni device stops flashing.

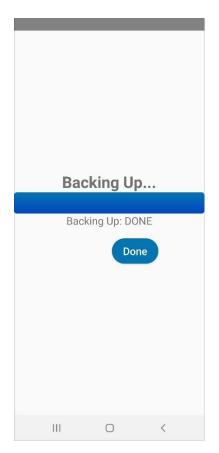

5) You will be taken back to the backup select screen in case you want to back up more media files. If not, tap the red close button to return to the backup menu.

### Backup All Media

1) Tap the "Backup All Media"

| 10:30 🖼 🕈 💵 •<br>BACKUP | VIEW                      | ହ ଲ ୷ 92%∎<br>RESTORE |
|-------------------------|---------------------------|-----------------------|
| Bad                     | ct From Sto<br>kup All Me | dia                   |
|                         | 0                         | <                     |

2) The backup of all your photos, videos, and audio files will immediately start.

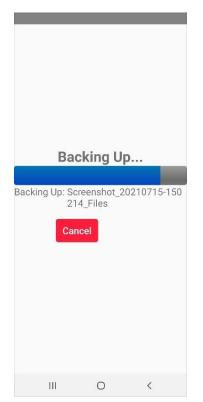

3) Once the backup completes, you will see a message indicating the backup is complete. Tap "Done".

| NOTE: | Only tap t | he "Done" | button | once th | e activity | / light | on the | ThePhot | oStick® | Omni | device st | ops |
|-------|------------|-----------|--------|---------|------------|---------|--------|---------|---------|------|-----------|-----|
|       |            |           |        |         | flashir    | ıg.     |        |         |         |      |           |     |

| Back   | ing Up     | • |
|--------|------------|---|
| Backin | g Up: DONE |   |
|        | Done       |   |
|        |            |   |
|        |            |   |
| Ш      | 0          | < |

4) You will be taken back to the backup select screen in case you want to back up more media files. If not, tap the red close button to return to the backup menu.

#### Backing Up Your Facebook Photos

1) Tap on the "Continue with Facebook" button.

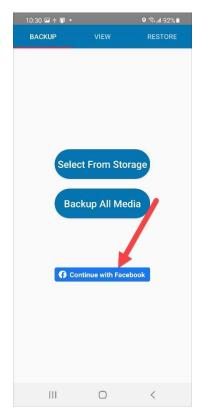

2) Log into Facebook with your Facebook credentials.

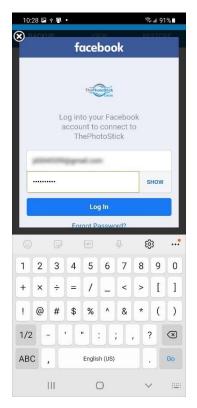

3) If prompted, tap the "Continue as" button.

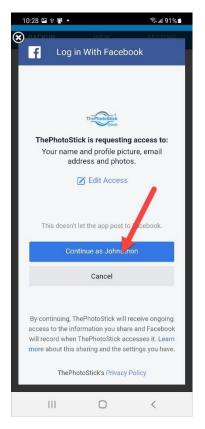

4) After successfully logging into Facebook, you will see a list of Facebook categories containing your Facebook photos. To view your photos, tap on the different categories. In this example, we will tap on "Timeline Photos".

|   | Cover Photos     |
|---|------------------|
|   | Profile Pictures |
|   | Timeline Photos  |
| Ш | 0 <              |

5) Select the photos you want to back up to your ThePhotoStick<sup>®</sup> Omni, then tap "Backup"

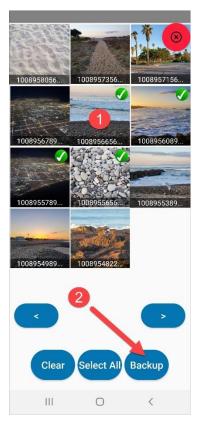

6) Once a backup begins, you will be taken to the running backup screen where you can monitor the progress of the backup.

| Bac        | king Uj | 0        |
|------------|---------|----------|
|            | _       |          |
| Backing Up |         | 00024709 |
| Ш          | 0       | <        |

7) Once the backup completes, you will see a message indicating the backup is complete. Tap "Done".

| NOTE: | Only tap | the "D | one" | button | once | the a | activity | light | on the | e The | ePhot | oStick® | Omni | device | stops |
|-------|----------|--------|------|--------|------|-------|----------|-------|--------|-------|-------|---------|------|--------|-------|
|       |          |        |      |        |      |       | flashing | g.    |        |       |       |         |      |        |       |

|     | <b>cking Up</b> |   |
|-----|-----------------|---|
|     | Dor             |   |
|     |                 |   |
| III | 0               | < |

8) You will be taken back to the Facebook backup select screen in case you want to back up more media files. If not, tap the red close button to return to the backup menu.

NOTE: Now that you are logged into Facebook, the backup menu now shows a button called "Backup From Facebook". You stay logged into Facebook, or if you prefer, you can log out of Facebook by tapping "Log Out".

| BACKUP VIEW RESTOR<br>Select From Storage<br>Backup All Media | % |
|---------------------------------------------------------------|---|
|                                                               |   |
| Backup From<br>Facebook                                       |   |
|                                                               |   |

## Viewing Files Saved to ThePhotoStick® Omni

You can view the files on your ThePhotoStick<sup>®</sup> Omni device by either viewing them in the ThePhotoStick<sup>®</sup> Omni app or on your PC or Mac computer.

To view them in the ThePhotoStick<sup>®</sup> Omni app, do the following:

1) From the Backup, View, and Restore screen, tap on the "View" tab.

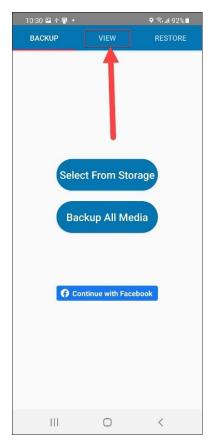

2) If you want to view a larger version of a photo, tap on it. To play a video, tap on the video and it will start playing.

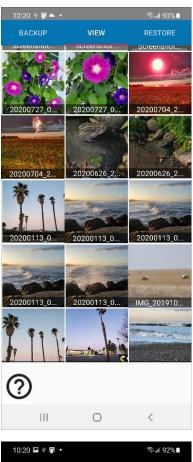

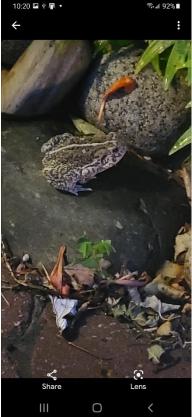

### Deleting Selected Files From ThePhotoStick® Omni device

You can delete media files from the View tab by tapping and holding down on a thumbnail until a checkmark appears in the top right-hand corner of the thumbnail, then selecting the Delete button that appears at the bottom of the screen.

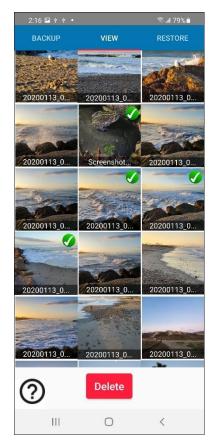

## Restoring Photos, Videos, and Audio Files

You have two restore options. You can select individual photos/videos/audio files to restore to your mobile device, or you can choose to restore all photos/videos/audio files with a single tap.

#### Select To Restore

1) From the Backup, View, and Restore screen, tap on the "Restore" tab.

| 10:30 | ⊡ † <b>≣</b> • |                          | ଡ଼ 🖘 🖩 92% 🛍 |
|-------|----------------|--------------------------|--------------|
| BACI  | KUP            | VIEW                     | RESTORE      |
|       | Backu          | From Stora<br>p All Medi | a            |
|       |                |                          |              |
|       |                | 0                        | <            |

#### 2) Tap the "Select to Restore" button

| 10:20 🖬 🛊 📳 🔹 |      | হিঃ.⊯ 92%∎ |
|---------------|------|------------|
| BACKUP        | VIEW | RESTORE    |
| 111           | 0    | <          |

3) Select the photos/videos/audio files you want to restore to your mobile device, then tap the "Restore" button to start the restore.

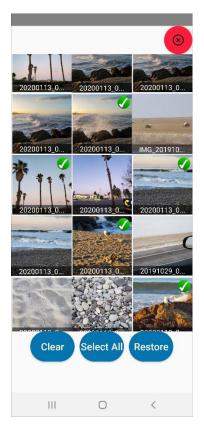

4) Once a restore begins, you will be taken to the running restore screen where you can monitor the progress of the restore.

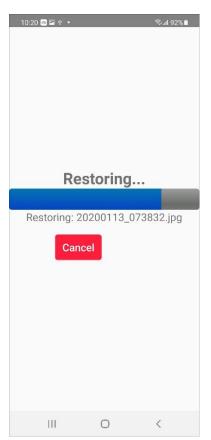

5) Once the restore completes, you will see a message indicating the restore is done. Tap "Done".

NOTE: Only tap the "Done" button once the activity light on the ThePhotoStick<sup>®</sup> Omni device stops flashing.

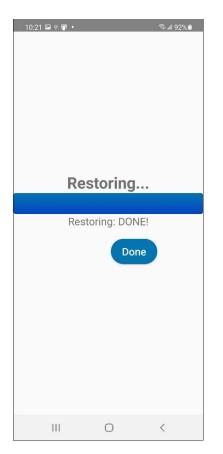

6) You will be taken back to the restore select screen in case you want to restore more media files. If not, tap the red close button to return to the restore menu.

**NOTE:** ThePhotoStick<sup>®</sup> Omni restores files to an album called "ThePhotoStick" in your Photo Gallery app. It can take a minute for your phone to register it has new files to display in its Photo Gallery app.

The Photo Gallery app varies depending on your phone's manufacturer, Android OS version, etc. See your phone's Photo Gallery app user guide for any assistance.

| 3:16 🖞 🍽       | ֥                     |                 | 🖘 л 72% 🛍                 |
|----------------|-----------------------|-----------------|---------------------------|
|                |                       |                 | Q :                       |
|                |                       |                 |                           |
|                | -                     |                 |                           |
| C C            | 1 des                 |                 |                           |
|                | S. S.                 |                 |                           |
| -7             |                       |                 |                           |
| Movies         |                       | Pictures<br>343 |                           |
|                |                       |                 |                           |
| нь             | My_Files              | TR Store        |                           |
| System Volu.   |                       | -               | Contraction of the second |
| •              | •                     |                 |                           |
|                |                       |                 | 1.8                       |
| Bi E Sep 24, 2 | B ThePhotoSti         |                 |                           |
| Screen recor   | dings                 | ThePhotoSti     | ck                        |
| В              |                       | 5               |                           |
|                |                       | 0               |                           |
| 1              |                       |                 | 1                         |
| Ber Street     | an and a second       |                 | 1                         |
|                | and the second second |                 |                           |
|                |                       |                 |                           |
| Video trimme   | ar                    |                 |                           |
| 3              |                       |                 |                           |
|                |                       |                 |                           |
| Picture        | s Album               | s Stories       | · ≡.                      |
|                |                       | -               | 7                         |
| 111            |                       |                 | <                         |

### Restore All Media on ThePhotoStick<sup>®</sup> Omni

1) From the Backup, View, and Restore screen, tap on the "Restore" tab.

| 10:30 🖴 🕸 🖷 🔹 |                 | ଡ଼ 🖘 📶 92% 🖿 |
|---------------|-----------------|--------------|
| BACKUP        | VIEW            | RESTORE      |
|               |                 |              |
|               | ct From Sto     |              |
| Bac           | kup All Me      | edia         |
| G Cor         | ntinue with Fac | ebook        |
|               |                 |              |
| III           | 0               | <            |

#### 7) Tap the "Restore All" button

| 10:20 🖾 🕸 🖷 🔹 |                              | ই⊪⊪ 92%∎ |
|---------------|------------------------------|----------|
| BACKUP        |                              | RESTORE  |
| Se            | lect to Resto<br>Restore All | Tre      |
| 111           | $\bigcirc$                   | <        |

3) The restore to your mobile device of all your photos, videos, and audio files that are on your ThePhotoStick<sup>®</sup> Omni device will immediately start.

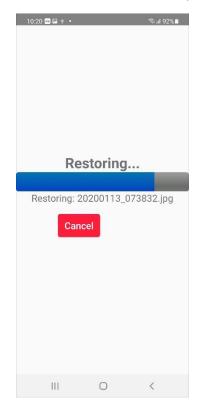

8) Once the restore completes, you will see a message indicating the restore is done. Tap "Done".

NOTE: Only tap the "Done" button once the activity light on the ThePhotoStick<sup>®</sup> Omni device stops flashing.

| 10:21 📾 🔶 ग | •              | ক্ট⊿া 92%∎ |
|-------------|----------------|------------|
|             | Restoring      |            |
|             | Restoring: DOI | NEI        |
|             | Do             |            |
| 111         | 0              | <          |

9) You will be taken back to the restore select screen in case you want to restore more media files. If not, tap the red close button to return to the restore menu.

**NOTE:** ThePhotoStick<sup>®</sup> Omni restores files to an album called "ThePhotoStick" in your Photo Gallery app. It can take a minute for your phone to register it has new files to display in its Photo Gallery app.

The Photo Gallery app varies depending on your phone's manufacturer, Android OS version, etc. See your phone's Photo Gallery app user guide for any assistance.

| 3:16 🖞 🍽 🤨         | •                         |               | ≌al 72%∎              |
|--------------------|---------------------------|---------------|-----------------------|
|                    |                           |               | Q :                   |
|                    |                           |               |                       |
|                    | -                         |               |                       |
| 6.12               |                           |               |                       |
| S.Sec. 1           | Spin -                    |               |                       |
|                    |                           |               |                       |
| Movies             | Contraction of the second | Pictures      |                       |
| 33                 |                           | 343           |                       |
| <b>B</b> 10        | My_Files                  |               |                       |
| System Volu.       | -                         |               |                       |
| •                  | ۲                         | Contra 1      | and the second second |
|                    |                           |               |                       |
|                    |                           |               |                       |
| Bi B Sep 24, 2     | BS1 kB Dec 16             |               |                       |
| Screen record      | dings                     | ThePhotoStick |                       |
| В                  |                           | 5             |                       |
|                    |                           |               |                       |
| 1                  |                           |               |                       |
|                    | - and -                   |               |                       |
| th f a line to the | a the second              |               |                       |
| Alter the same     | -                         |               | •                     |
|                    |                           |               |                       |
| Video trimme       | er                        |               |                       |
| 3                  |                           |               |                       |
|                    |                           |               |                       |
| Picture            | s Album                   | s Stories     | $\equiv$              |
|                    |                           |               |                       |
| 111                | (                         | C             | <                     |

## Installing ThePhotoStick Omni App

- 1) Open the App Store app on your iPhone/iPad.
- 2) Search for "ThePhotoStick Omni".

| No Servi | ce 奈                 |           | 2         | :30 PN    | 4         |           |    |           |
|----------|----------------------|-----------|-----------|-----------|-----------|-----------|----|-----------|
| Q .      | Thepl                | notos     | tick o    | omni      |           | ⊗         | Ca | ncel      |
| Q t      | Q thephotostick omni |           |           |           |           |           |    |           |
|          |                      |           |           |           |           |           |    |           |
|          |                      |           |           |           |           |           |    |           |
|          |                      |           |           |           |           |           |    |           |
|          |                      |           |           |           |           |           |    |           |
|          |                      |           |           |           |           |           |    |           |
| q v      | ve                   | e I       | r t       | : )       | /ι        | ı i       | С  | р         |
| а        | s                    | d         | f         | g         | h         | j         | k  | Ι         |
|          | z                    | x         | С         | v         | b         | n         | m  | $\propto$ |
| Û        |                      | $\square$ | $\square$ | $\square$ | $\square$ | $\square$ |    |           |

3) Tap "Get" to install the app.

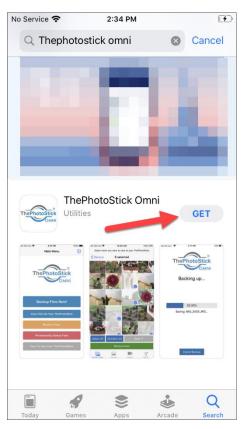

4) Once the installation is complete, tap "Open" to start the app.

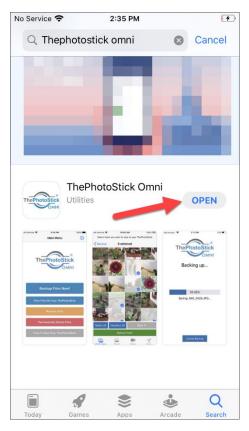

5) If prompted, tap "OK" to allow ThePhotoStick<sup>®</sup> Omni app to access your photos.

| ▲ App Store | 2:35 PM                            |            |            |
|-------------|------------------------------------|------------|------------|
|             | Main Mer                           | nu         | $\bigcirc$ |
|             |                                    |            |            |
|             |                                    |            |            |
|             |                                    | ®          |            |
| The         | Photo                              | Stick      |            |
| _           |                                    | OMNI       |            |
|             |                                    |            |            |
| "ThePh      | otoStickOn                         | nni" Would |            |
|             | Access Yo                          |            |            |
|             | llow this so we<br>ore your photo: |            |            |
|             |                                    |            |            |
| Don't A     | llow                               | ОК         |            |
|             |                                    |            |            |
|             | Restore Fil                        | es         |            |
|             |                                    |            |            |
| Perm        | anently Del                        | ete Files  |            |
|             |                                    |            |            |
| How To I    | Jse Your <u>Th</u>                 |            |            |
|             |                                    |            |            |
|             |                                    |            |            |

6) If prompted, tap "OK" to allow ThePhotoStick<sup>®</sup> Omni app to access your music files.

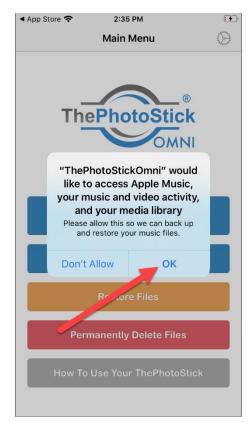

7) Plug in your ThePhotoStick<sup>®</sup> Omni device into your iPhone/iPad.

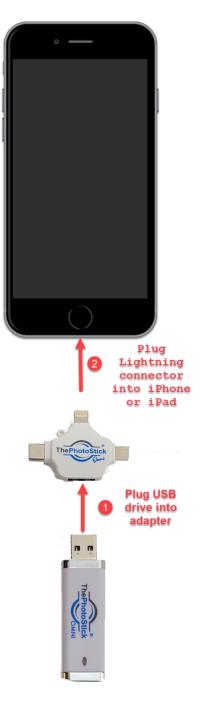

8) Wait for 5 seconds to give your iPhone or iPad time to discover your ThePhotoStick<sup>®</sup> Omni device. Then, tap "Settings".

| ▲ App Store 奈       | 2:35 PM                                                                          |                        | <b>F</b>  |
|---------------------|----------------------------------------------------------------------------------|------------------------|-----------|
|                     | Main Menu                                                                        |                        | $\otimes$ |
| The                 | PhotoS                                                                           |                        |           |
|                     |                                                                                  | IAWO                   |           |
| Select              | Your ThePhot                                                                     | oStick                 |           |
|                     | Omni Device                                                                      |                        |           |
| settings an device. | the Settings butto<br>d select your The<br>Then, proceed to<br>menu to continue. | PhotoStick<br>the main |           |
|                     | Settings                                                                         |                        |           |
|                     | Restore Files                                                                    |                        |           |
| Perma               | anently Delete                                                                   | Files                  |           |
| How To U            | se Your ThePI                                                                    | notoStick              |           |
|                     |                                                                                  |                        |           |

9) Select "PHOTOSTICK" (NOTE: do not select any folders under PHOTOSTICK), then tap "Done".

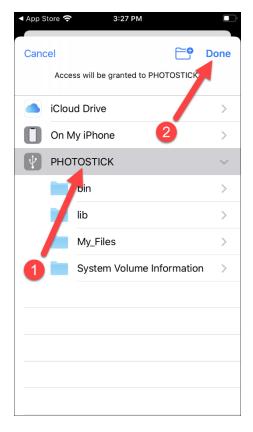

10) Ensure that ThePhotoStick<sup>®</sup> Omni device is now detected and then tap "Main Menu".

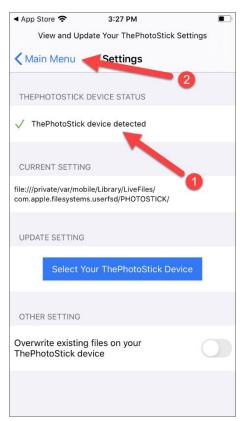

11) You will now be at the main screen:

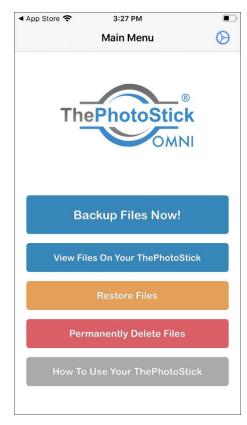

# Getting to Know ThePhotoStick<sup>®</sup> Omni iPhone/iPad App Interface

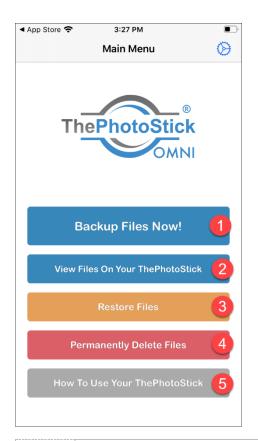

| 1 | Takes you to the backup options: "Backup All Photos, Videos, Music" or "Select to Backup". |
|---|--------------------------------------------------------------------------------------------|
| 2 | Displays files that are currently on your ThePhotoStick <sup>®</sup> Omni device.          |
| 3 | Takes you to the restore options: "Restore All Photos and Videos" or "Select to Restore".  |
| 4 | Displays instructions on how to empty the Recently Deleted Album on iOS devices.           |
| 5 | Displays detailed instructions on using your ThePhotoStick <sup>®</sup> Omni app.          |

## Starting a Backup

1) If the ThePhotoStick<sup>®</sup> Omni device is not plugged into your iPhone or iPad, do it now. Then, from the main app screen, tap on "Backup Files Now!"

| ◀ App Store 奈 | 3:27 PM                     |           |
|---------------|-----------------------------|-----------|
|               | Main Menu                   | $\otimes$ |
| TI            | ePhotoStick<br>OMNI         |           |
| E             | Backup Files Now!           |           |
| View          | Files On Your ThePhotoStick |           |
|               | Restore Files               |           |
| Po            | ermanently Delete Files     |           |
| How           | To Use Your ThePhotoStick   |           |

2) From the backup menu, choose either "Backup All Photos, Videos, Music" or "Select to Backup".

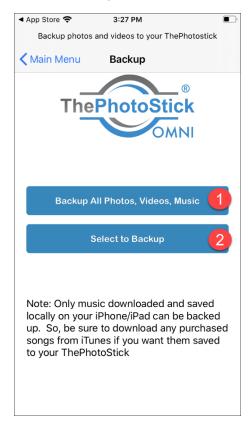

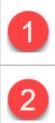

Tapping "Backup All Photos, Videos, Music" will immediately begin a backup of all your photos, videos, and music files (NOTE: music files must be downloaded from iTunes to your iPhone/iPad).

Tapping "Select to Backup" will bring you to another screen where you can select specific photos, videos, and music files to back up to your ThePhotoStick<sup>®</sup> Omni device.

3) If you selected "Select to Backup", tap on any photos, videos, and music files you want to save to your ThePhotoStick<sup>®</sup> Omni device. To help you find the files you want to save, you can choose to display all photos and videos, just photos, just videos, or just music by tapping on the category buttons in the bottom toolbar. When ready to start saving the selected photos and videos to your ThePhotoStick<sup>®</sup> Omni device, tap "Backup Now!"

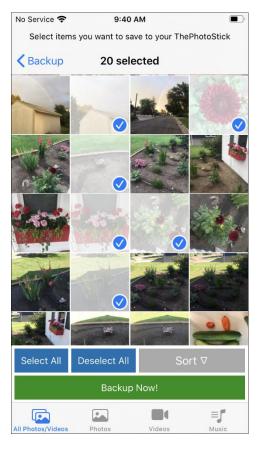

4) Once a backup begins, you will be taken to the running backup screen where you can monitor the progress of the backup.

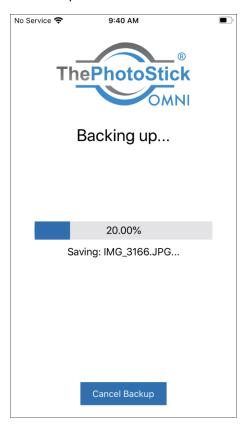

5) Once the backup completes, you will see the backup summary status screen.

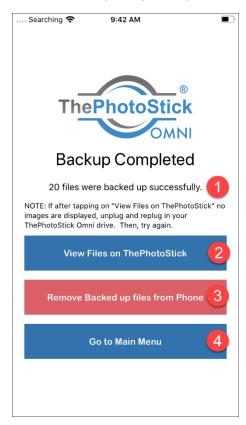

| 1 | The number of photos/videos/music files that were successfully backed up.                                                                                                    |
|---|----------------------------------------------------------------------------------------------------|
| 2 | Tap this button to view photos/videos/music files on your ThePhotoStick <sup>®</sup> Omni device. We highly recommend doing this at this stage to ensure that all the photos, videos, and music files you backed up are on the ThePhotoStick <sup>®</sup> Omni device. |
| 3 | Remove photos and videos from your iPhone or iPad that were just saved to your ThePhotoStick <sup>®</sup> Omni device. **                                                                                                    |
| 4 | Go back to the main menu.                                                                                                    |

\*\* iPhones and iPads do not permanently remove photos and videos after deleting them. To immediately free up space on your iPhone or iPad, go to Photos, then Albums, then choose the "Recently Deleted" album. Delete the photos and videos in this album to free up space that the deleted photos/videos are using.

6) If you tap the "Remove Backed up files from phone" button, you will be prompted to be sure you want to remove those photos and/or videos from your iPhone or iPad. If you are sure, tap "Yes".

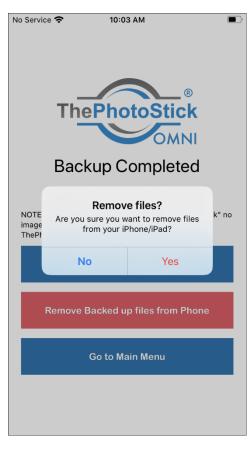

7) You will be asked to confirm again if you want to remove those photos and/or videos. If you are sure, tap "Delete."

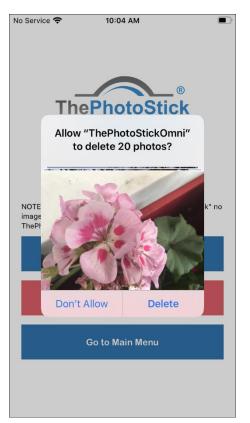

8) Tap "OK" on the removal confirmation pop-up message when removal is complete.

**Note:** iPhones and iPads do not permanently remove photos and videos after deleting them. To immediately free up space on your iPhone or iPad, go to Photos, then Albums, then choose the "Recently Deleted" album. Delete the photos and videos in this album to free up space that the deleted photos/videos are using. This is not a required step and only needed if you need to free up space immediately on your iPhone or iPad.

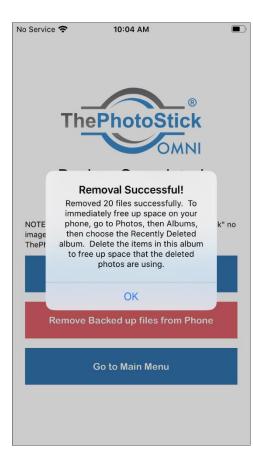

# Viewing Files Saved to ThePhotoStick® Omni

You can view the files on your ThePhotoStick<sup>®</sup> Omni device by either viewing them in the ThePhotoStick<sup>®</sup> Omni app or on your PC or Mac computer.

To view them in the ThePhotoStick<sup>®</sup> Omni app, do the following:

1) From the main app screen, tap "View Files On Your ThePhotoStick."

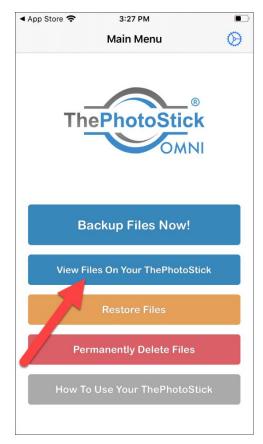

2) If you want to view a larger version of a photo, tap on it. To play a video, tap on the video and it will start playing.

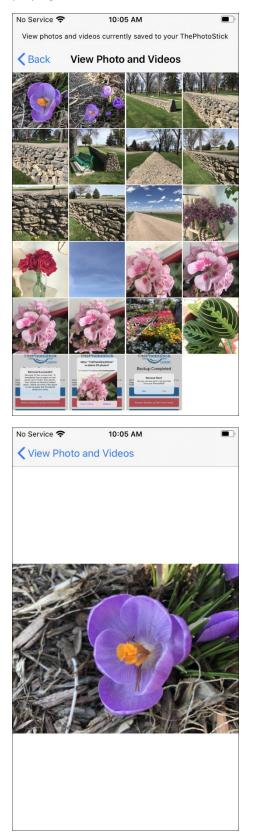

Due to Digital Rights Management (DRM), music files cannot be directly restored to your iPhone or iPad. You must use Apple's iTunes app to re-download any music files you have purchased.

1) From the main app screen, tap "Restore Files".

| ▲ App Store 축 | 3:27 PM              | ,         |
|---------------|----------------------|-----------|
|               | Main Menu            | $\otimes$ |
| The           | PhotoStic            |           |
| Ва            | ckup Files Now!      |           |
| View File     | es On Your ThePhotoS | Stick     |
|               | Restore Files        |           |
| Perm          | nanently Delete File | s         |
| How To        | Use Your ThePhotoS   | Stick     |

2) From the restore menu, chose either "Restore All Photos and Videos" or "Select to Restore".

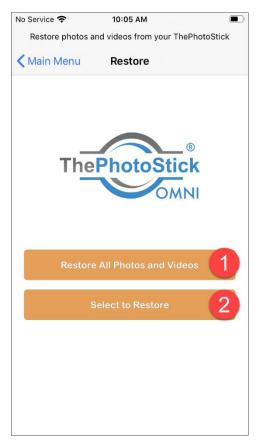

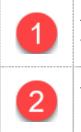

Tapping "Restore All Photos and Videos" will immediately begin to copy all of the photos and videos on ThePhotoStick<sup>®</sup> Omni device to your iPhone or iPad.

Tapping "Select to Restore" will bring you to another screen where you can select specific photos and videos to be restored to your ThePhotoStick<sup>®</sup> Omni device.

3) If you choose "Select to Restore," you will be taken to the screen where you can select the photos and videos to be restored to your iPhone or iPad. To help you find the photos you want to restore, you can choose to display all photos and videos, just photos, or just videos by tapping on the category buttons in the bottom toolbar. When ready to start restoring the selected photos and videos, tap "Restore Now!"

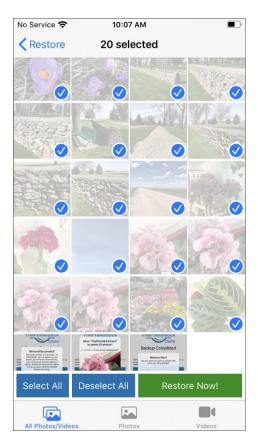

4) Once a restore begins, you will be taken to the running restore screen where you can monitor the progress of the restore.

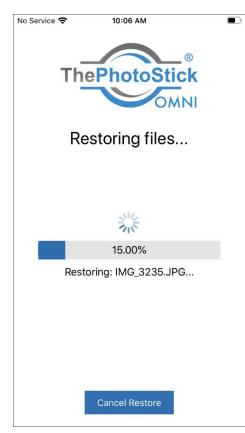

5) Once the restore completes, you will see the restore summary status screen.

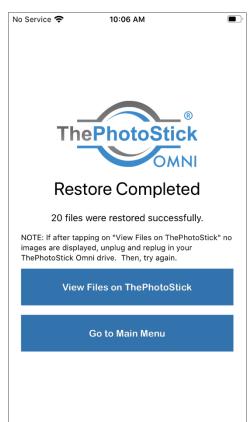

# Troubleshooting the ThePhotoStick® Omni iOS app

If you are unable to run a backup or view/restore photos and videos, please follow the steps below.

#### Common causes of not being able to run a backup or view/restore photos and videos

- 1) ThePhotoStick® Omni device is not fully plugged into or your iPhone or iPad
- 2) ThePhotoStick<sup>®</sup> Omni was left plugged into your iPhone or iPad when not being used and iOS put ThePhotoStick<sup>®</sup> Omni device to sleep.
- 3) ThePhotoStick<sup>®</sup> Omni app needs to be closed and re-opened.

#### Steps to resolve the issue:

Try one or more of the following suggestions:

1) Ensure your ThePhotoStick<sup>®</sup> Omni device is plugged in fully and securely into your iPhone or iPad.

Some phone cases for iPhones and iPads may be too thick and may prevent the drive from being fully plugged in. Try plugging the ThePhotoStick<sup>®</sup> Omni device in without the iPhone or iPad case on to see if the drive can fully plug in.

- 2) Unplug and plug back in your ThePhotoStick<sup>®</sup> Omni device.
  - Remove your ThePhotoStick<sup>®</sup> Omni device from your iPhone or iPad.
  - Wait 5 seconds.
  - Plug your ThePhotoStick<sup>®</sup> Omni device back into your iPhone or iPad.
  - Wait 5-10 seconds for your iPhone or iPad to detect your ThePhotoStick<sup>®</sup> Omni device.
  - Go to Settings by tapping on the gear icon in the app.

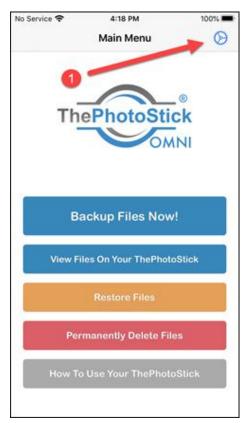

• Tap the "Select Your ThePhotoStick Device" button.

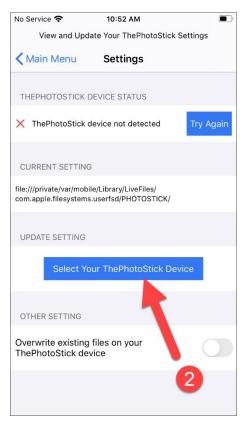

• Select "PHOTOSTICK" (NOTE: do not select any folders under PHOTOSTICK), then tap "Done".

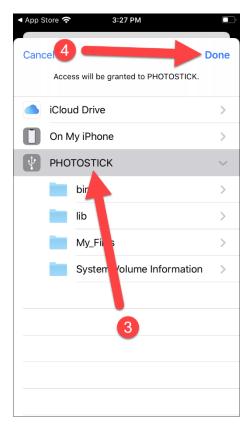

- 3) Check if Apple's "Files" app can see your ThePhotoStick<sup>®</sup> Omni device.
  - From the Home Screen, tap on "Files"

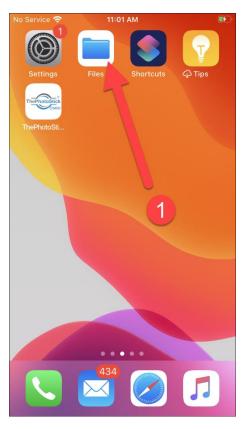

• Under the "Locations" section you should see "PHOTOSTICK".

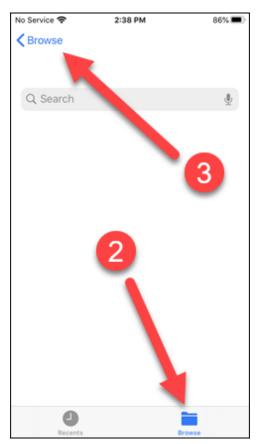

| No Serv    | ice 🗢        | 2:39 PM | 86% 🔳   |
|------------|--------------|---------|---------|
|            |              |         | $\odot$ |
| Br         | owse         |         |         |
| Q 9        | Search       |         | Ŷ       |
| Loc        | ations       |         | ~       |
|            | iCloud Drive | •       |         |
| 0          | On My iPhor  | ne      |         |
| Ý          | PHOTOSTIC    | к       |         |
| Î          | Recently De  | leted   |         |
| Tag        | S            |         | ~       |
| •          | Red          |         |         |
| 0          | Home         |         |         |
| $^{\circ}$ | Work         |         |         |
| •          | Green        |         |         |
|            | Recents      |         | Browse  |

If you do not see this, then your iPhone or iPad does not detect the ThePhotoStick<sup>®</sup> Omni device.

- 4) Try powering off and back on your iPhone or iPad.
  - Hold the power button on your iPhone or iPad until the power off slider appears.
  - Drag the slider to power off and then wait 30 seconds for the iPhone or iPad to power off.
  - Turn the iPhone or iPad back on by pressing and holding the power button until you see the Apple logo.
  - After powering back up, ensure ThePhotoStick<sup>®</sup> Omni device is plugged in fully and securely and see if it is now seen in the "Files" and ThePhotoStick<sup>®</sup> Omni app.
- 5) Close and re-open ThePhotoStick<sup>®</sup> Omni app.
  - On iPhone 8 or earlier, double-click the Home button to show the currently open apps on your iPhone or iPad.
  - On iPhone X and later or iPad with iOS 12 or later, from the Home screen, swipe up from the bottom of the screen and pause slightly in the middle of the screen.
  - Then, Swipe left or right to find ThePhotoStick<sup>®</sup> Omni app and then swipe up on it to close the app.
  - To open the ThePhotoStick<sup>®</sup> Omni app again, find the app on your Home screen and then tap to open it.

Due to Digital Rights Management (DRM), only music downloaded and saved locally on your iPhone or iPad can be backed up. So, be sure to download any purchased songs from iTunes if you want them saved to your ThePhotoStick<sup>®</sup> Omni device.